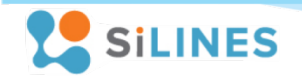

# Основные характеристики

- ̶ Подключение до 2-х датчиков типа DS18B20, DHT21,DHT22, AM2301, AM2302, AM2320, AM2320B, AM2305, REX-1, REX-5, REX-6
- ̶ Подключение датчика давления REX-3 (BMP180)
- ̶ Гальванически развязанные логические входы и выходы
- ̶ Встроенный функционал для работы с пользовательским сервером и "народным мониторингом"
- ̶ Управление внешними нагрузками
	- 2 реле типа 1C
	- Номинальная коммутируемая нагрузка на реле 7 А/24 B (постоянное напряжение) 7 A/120 B; 7 A/250 B (переменное напряжение)
- ̶ Напряжение питания 7 24 B постоянное
- ̶ Интерфейс Ethernet
- ̶ Диапазон рабочих температур -40 … +60 °C

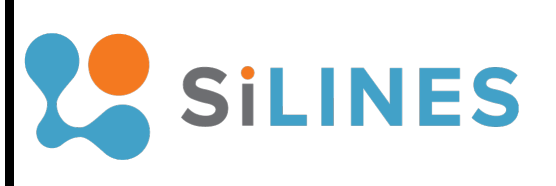

Руководство пользователя RODOS-16

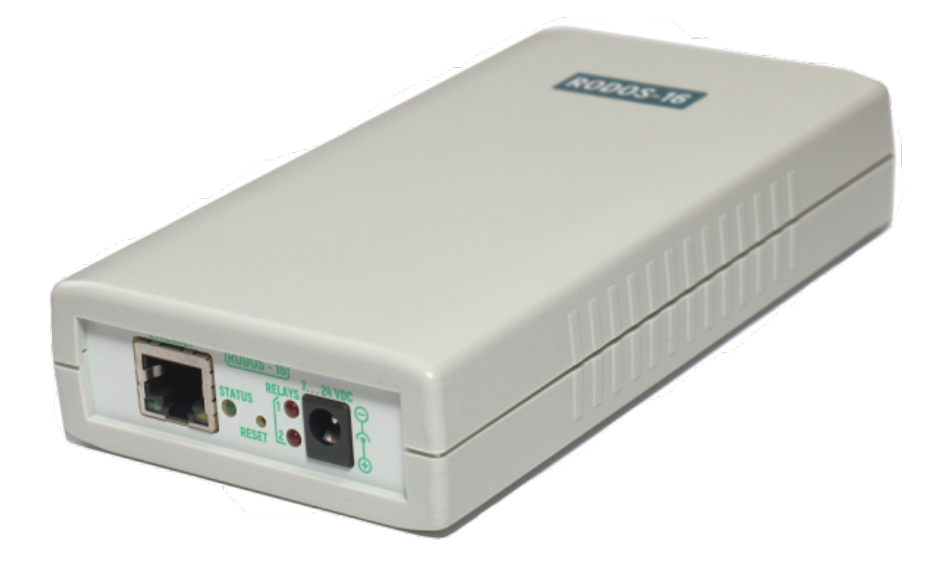

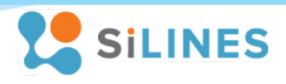

# <span id="page-1-0"></span>**Оглавление**

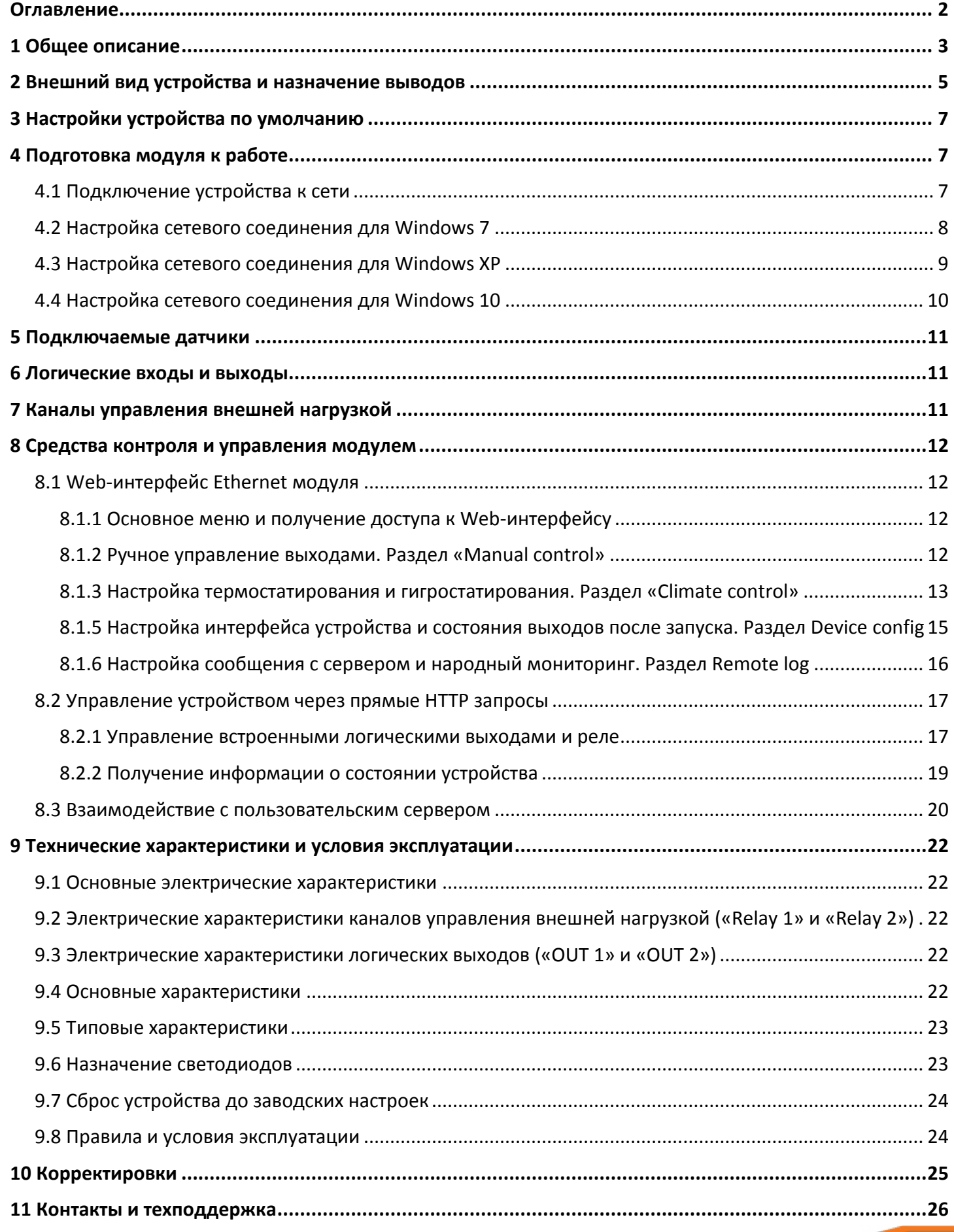

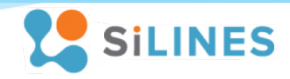

## <span id="page-2-0"></span>**1 Общее описание**

Ethernet модуль RODOS-16 имеет 2 канала (реле) для управления внешними нагрузками, 2 канала для подключения датчиков температуры и влажности типа DS18B20, DHT22 и их аналогов, по 2 гальванически развязанных входа и выхода.

Управление и настройка RODOS-16 осуществляется по сети Ethernet. Устройство получает питание от внешнего источника 7…24 B постоянного напряжения. Датчик давления BMP180 подключается при необходимости к специальному разъему на плате в виде отдельной платы REX-3.

В составе модуля имеются светодиоды для индикации состояния устройства и каналов управления нагрузкой.

RODOS-16 автоматически определит, если датчики температуры/влажности выдут из строя. Информацию об этом можно получить через любой доступный способ управления.

Управление модулем может осуществляться несколькими способами:

#### • **Через встроенный Web-интерфейс**

RODOS-16 имеет встроенный WEB интерфейс, доступ к которому можно получить из любого интернет браузера.

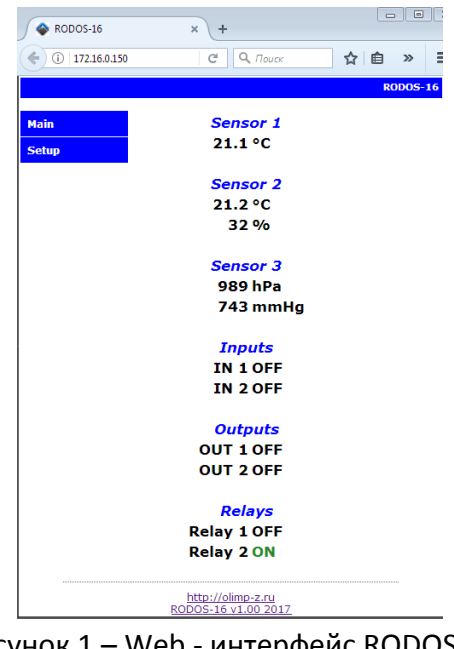

Рисунок 1 – Web - интерфейс RODOS-16

#### • **Прямыми HTTP запросами**

Возможность управления выходами устройства через гиперссылки дает гибкий инструмент для настройки работы по расписанию и взаимодействия с другими устройствами в Вашей системе.

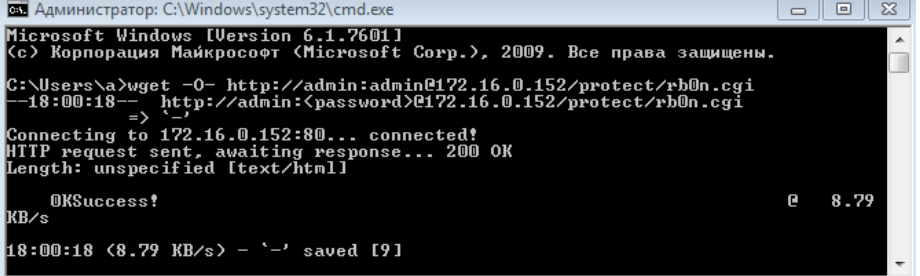

Рисунок 2 – Управление выходами RODOS-16 через прямые HTTP запросы

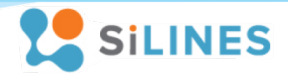

#### • **Командами управления с TCP сервера**

Встроенный функционал позволяет контролировать данные с RODOS-16, а также управлять его выходами с удаленного сервера. Помимо этого в устройстве имеется опция автоматической отправки данных и управления встроенными выходами через народный мониторинг

| RODOS-16                                                                                                    | 71 село Ангелово - Народный ж<br>$+$<br>$\times$                                                                                                    |                                              |                                                       |                                                                |                                                                                      |                                                      |                                                                     |
|----------------------------------------------------------------------------------------------------|----------------------------------------------------------------------------------------------------|----------------------------------------------|-------------------------------------------------------|----------------------------------------------------------------|--------------------------------------------------------------------------------------|------------------------------------------------------|---------------------------------------------------------------------|
| (i) narodmon.ru                                                                                                    |                                                                                                    |                                              |                                                       |                                                                | $C$ $Q$ $\eta_{\text{ouck}}$                                                         | ☆ 自                                                  | lv.<br>≡                                                            |
| <b>м</b> 9° Да<br>$\circledcirc$ Big $\vee$<br>$RU \vee$<br>Кувшиново<br>$\overline{\mathcal{A}}$<br>$\alpha$<br>a<br>m.<br>A<br>$+4.5^{\circ}$<br>$\overline{M \cdot 9}$<br>Ba<br>Сычёвка | ID: 3817<br>MAC: RDS1639562DD6<br>Протокол: ТСР<br>Зарегистр: 29.03.2017<br>Название: Rodos-16<br>Адрес: пр-т Генерала Алексеева, 16, Зеленоград<br>GPS: 56.0098N, 37.1952E<br>Веб-сайт:<br>Высота, m:<br>• перейти к карте<br>• подвинуть по карте<br>• история перемещений<br>• выгрузка показаний в CSV<br>• перегруппировка показаний<br>• последние данные от устр-ва<br>• удалить устр-во мониторинга<br>• отправить команду на устр-во<br>• замена датчика и перенос истории<br>• удаление ошибочных показаний<br><b>V</b> Режим управления<br>□ Постоянный IP 176.192.113.118<br>Показания на Яндекс. Диск<br>Уведомить при неактивности - • мин | ୢଡ଼<br>$\leq$ = =<br>$\overline{\mathbf{v}}$ | IN <sub>1</sub><br>$id = 10918$<br>S1                 | Погодные датчики OLIMP<br>OFF <sup>2</sup><br>c 15:36 26.04.17 | вкл / выкл, 0-1<br>۰<br>только мне - Ж<br>предоставить доступ                        | <b>П</b> менее чем<br>■ более чем<br>девиация        | $\boxed{\times}$<br>S Cnon ∨<br>$-8.7^{\circ}$<br><b>ИСОТ</b> ОЛЬСК |
|                                                                                                    |                                                                                                    | ୃ<br>$\leq$ = =<br>$\overline{\mathbf{v}}$   | IN <sub>2</sub><br>$id = 10919$<br>S <sub>2</sub>     | OFF <sup>I</sup><br>c 12:09 04.04.17                           | ВКЛ / ВЫКЛ, 0-1<br>$\overline{\phantom{a}}$<br>только мне • Ж<br>предоставить доступ | ■ менее чем<br><b>6олее</b> чем<br>левиация          | Тейково<br>$4^{\circ}$                                              |
|                                                                                                    |                                                                                                    | ୢ<br>$\leq$ ==<br>$\overline{\mathbf{v}}$    | OUT <sub>1</sub><br>$id = 10968$<br>GPIO3             | OFF <sup>I</sup><br>c 18:06 26.04.17                           | ВКЛ / ВЫКЛ, 0-1<br>$\cdot$<br>только мне - Ж<br>предоставить доступ                  | MeHee yem<br>□ более чем<br>девиация                 | сад                                                                 |
|                                                                                                    |                                                                                                    | ୃ<br>$\leq$ ==<br>$\overline{v}$             | OUT <sub>2</sub><br>$id = 10975$<br>GPIO4             | OFF <sup>12</sup><br>c 18:16 26.04.17                          | ВКЛ / ВЫКЛ, 0-1<br>только мне - Ж<br>предоставить доступ                             | ■ менее чем<br>□ более чем<br>девиация               | Суздаль<br>Камешк<br>$8.1^\circ$                                    |
|                                                                                                    |                                                                                                    | ୃ<br>$\leq$ = =<br>$\overline{\mathsf{v}}$   | Relay 1<br>$id = 10920$<br>GPIO1                      | OFF $\mathbb{R}$<br>$C$ 16:15                                  | вкл / выкл, 0-1<br>$\ddot{}$<br>только мне • Ж<br>предоставить доступ                | ■ менее чем<br><b>П</b> более чем<br>девиация        | <b>O</b> <sup>MMND</sup><br>тиннуку<br>Судогда-                     |
|                                                                                                    |                                                                                                    | ୃତ<br>$\leq$ ==<br>$\overline{\mathsf{v}}$   | Relay 2<br>$id = 10922$<br>GPIO <sub>2</sub>          | OFF <sup>I</sup><br>c 18:16 26.04.17                           | ВКЛ / ВЫКЛ, 0-1<br>только мне • Ж<br>предоставить доступ                             | менее чем<br>同<br>■ более чем<br>левиация            | Владим<br>обла                                                      |
|                                                                                                    | $\bigoplus$ 7% $\bigoplus$ 1                                                                                                    | ୃ<br>$\leq$ ==<br>$\overline{\mathsf{v}}$    | Sensor 1<br>$id = 10137$<br>H1                        | 32% 图<br>$C$ 17:19<br>31 < 32.73 < 34                          | влажность, %<br>$\cdot$<br>только мне - Ж<br>предоставить доступ                     | менее чем<br>m<br>■ более чем<br>девиация            | $+16^\circ$<br>Гусь-Хрустальный                                     |
| Вязьма                                                                                                    |                                                                                                    | ୃ<br>$\leq$ = =<br>$\overline{\mathbf{v}}$   | Sensor 1<br>$id = 10906$<br>T1                        | $24.2^{\circ}$<br>c 17:24<br>24.1 < 24.5 < 24.7                | температура, °С<br>$\check{}$<br>только мне • Ж<br>предоставить доступ               | ■ менее чем<br>■ более чем<br>левиация               |                                                                     |
|                                                                                                    |                                                                                                    | ୃ<br>$\leq$ ==<br>$\overline{\mathsf{v}}$    | Sensor <sub>2</sub><br>$id = 10910$<br>H2             | 30%<br>c 17:19<br>29 < 30.27 < 31                              | влажность, %<br>$\checkmark$<br>только мне • Ж<br>предоставить доступ                | <b>П</b> менее чем<br><b>П</b> более чем<br>девиация | ики-                                                                |
|                                                                                                    |                                                                                                    | ୃ<br>$\leq$ ==<br>$\overline{\mathsf{v}}$    | Sensor <sub>2</sub><br>$id = 10909$<br>T <sub>2</sub> | 24.5°<br>$C$ 17:24<br>24.2 < 24.48 < 24.8                      | температура, °С<br>$\check{}$<br>только мне - Ж<br>предоставить доступ               | MeHee yem<br>■ более чем<br>девиация                 | $+18°$                                                              |
| Ссылка на карту<br>57.24N, 34.652                                                                                                    |                                                                                                    | ୃ<br>$\leq$ ==<br>$\sqrt{2}$                 | Sensor <sub>3</sub><br>$id = 10917$<br><b>P1</b>      | 743mmHg<br>c 17:24<br>986 < 990 < 991                          | атм.давление<br>только мне • Ж<br>предоставить доступ                                | <b>П</b> менее чем<br>□ более чем<br>девиация        | $+19^\circ$<br>۰<br>использования Янлекс                            |

Рисунок 3 – RODOS-16 автоматически отправляет данные на народный мониторинг и принимает команды управления

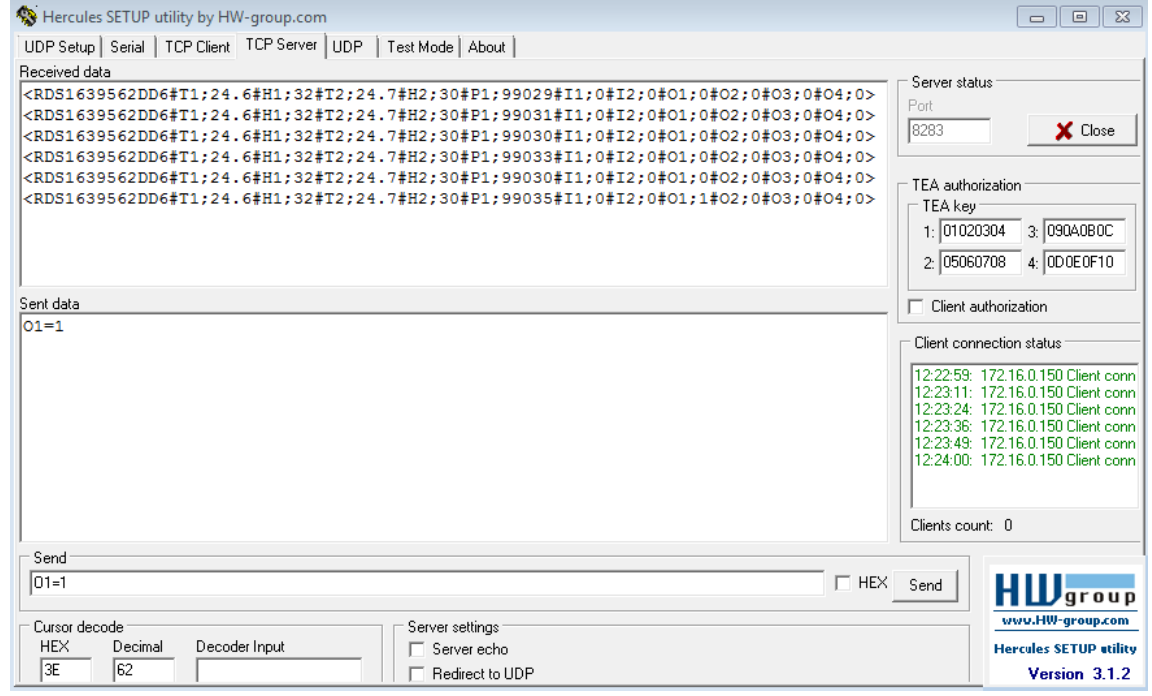

Рисунок 4 – RODOS-16 отправляет данные на пользовательский сервер и принимает команды управления

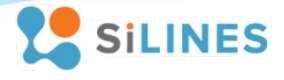

# <span id="page-4-0"></span>**2 Внешний вид устройства и назначение выводов**

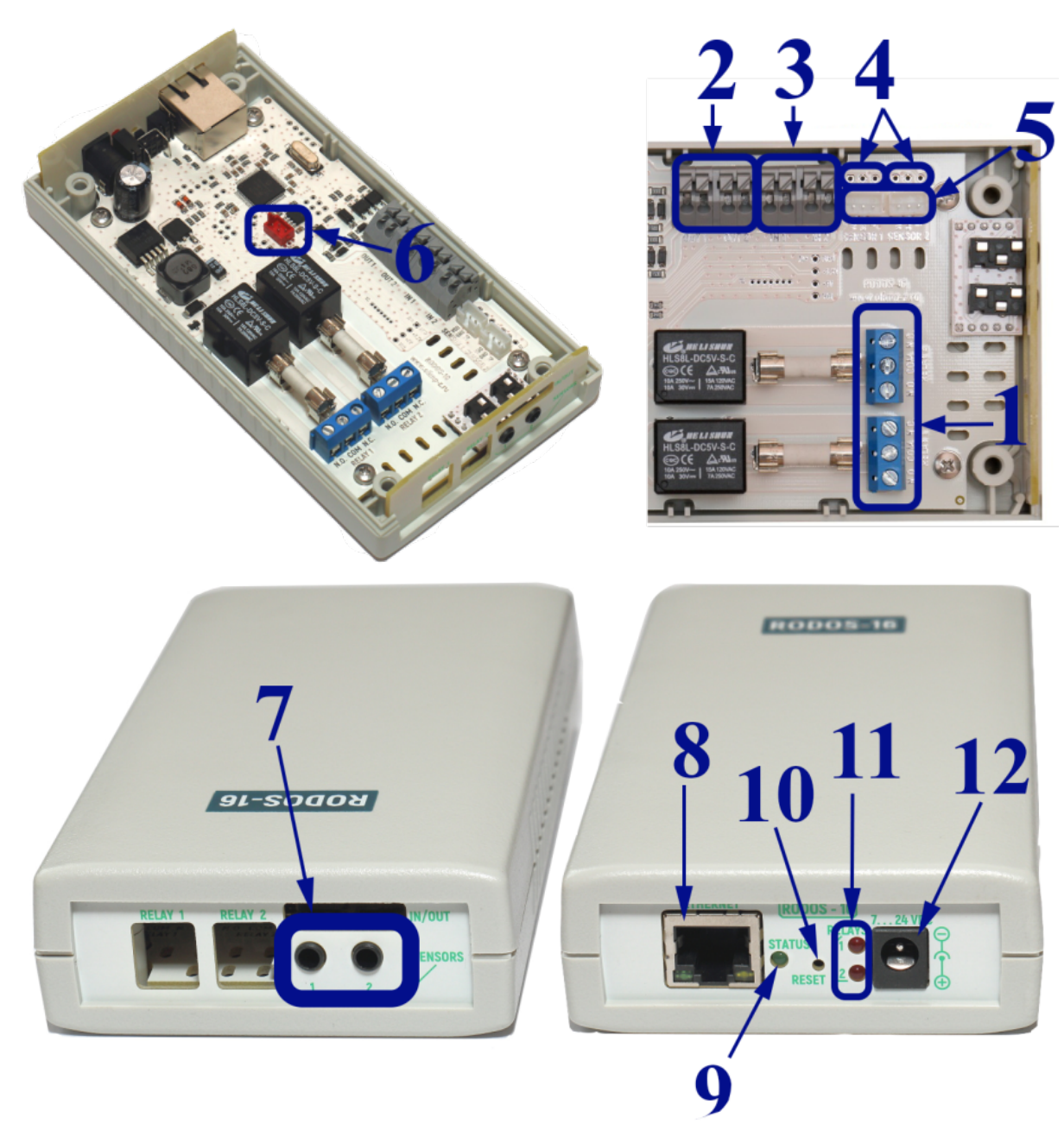

Рисунок 5 – Внешний вид устройства RODOS-16

## **ИНСТРУКЦИЯ ПО ЭКПЛУАТАЦИИ**

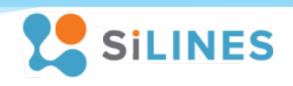

Описание выводов:

- 1 Разъемы для подключения коммутируемых линий (при выключенном реле контакт "N.C." присоединен к контакту "COM", N.O. отсоединен; при включенном реле "N.O." присоединяется к "COM", "N.C." отсоединен)
- 2 Гальванически развязанные логические выходы
- 3 Гальванически развязанные логические входы
- 4 Разъемы под пайку датчика температуры и влажности
- 5 Разъемы для подключения датчиков температуры REX-1 (DS18B20)
- 6 Разъем для подключения датчика атмосферного давления REX-3 (BMP180)
- 7 Разъемы для подключения датчиков температуры и влажности (REX-5)
- 8 Ethernet разъем для подключения к сети интернет через разъем RJ-45
- 8 Светодиод, показывающий состояние/режим работы модуля
- 10 Кнопка сброса настроек до заводских
- 11 Светодиоды индикации включения силовых реле
- 12 Разъем для подключения блока питания (внутренний контакт "+")

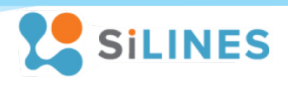

## <span id="page-6-0"></span>**3 Настройки устройства по умолчанию**

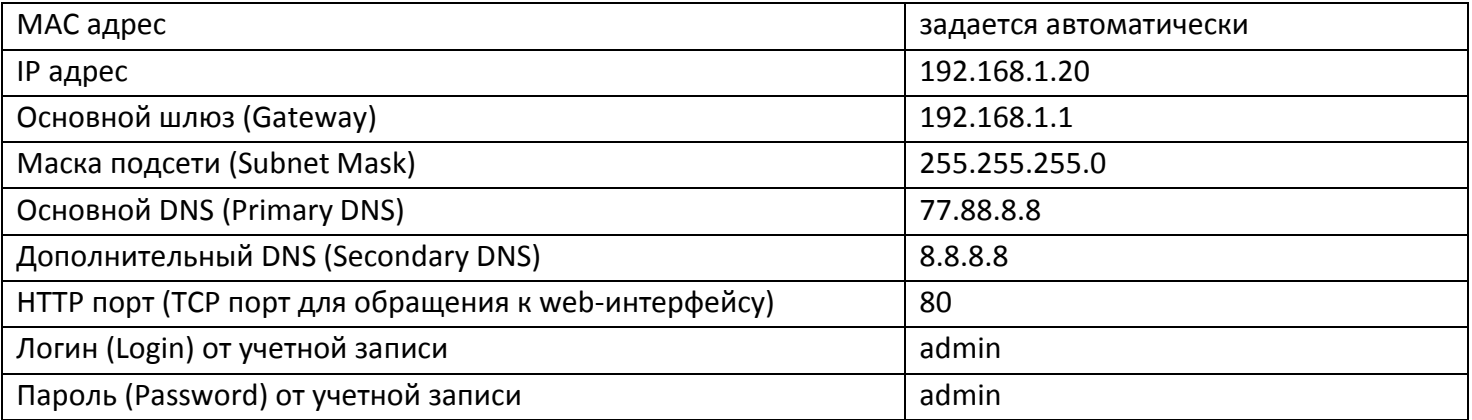

Все выходы и каналы управления внешней нагрузкой находятся в выключенном состоянии, режим термостатирования выключен, отправка данных на пользовательский сервер и народный мониторинг отключена.

## <span id="page-6-1"></span>**4 Подготовка модуля к работе**

## <span id="page-6-2"></span>**4.1 Подключение устройства к сети**

Для подключения RODOS-16 к сети необходимо через витую пару подключить Ethernet разъем устройства к LAN порту вашего сетевого концентратора (хаба) либо роутера. Для подключения кабеля на RODOS-16 установлен разъем RJ-45.

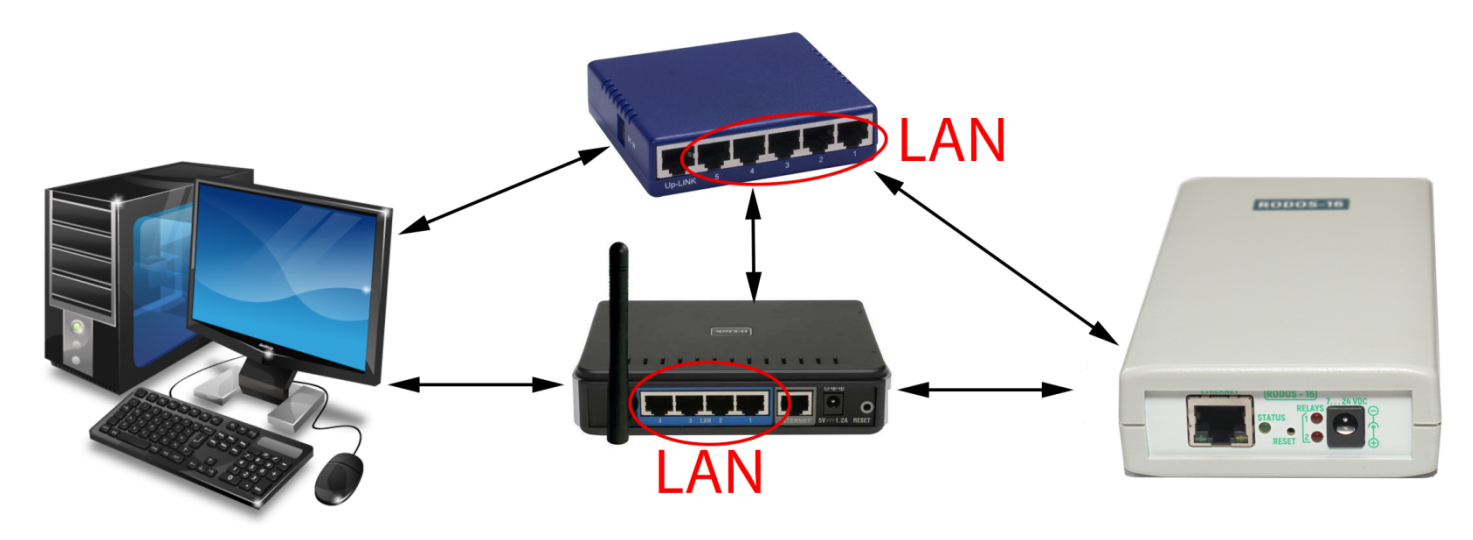

Рисунок 6 – Схема подключения устройства к сети

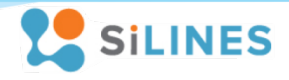

## <span id="page-7-0"></span>4.2 Настройка сетевого соединения для Windows 7

1). Подключите устройство к сетевому оборудованию, работающему в Вашей локальной сети

2). Если адрес RODOS-16 лежит в диапазоне адресов Вашей сети и он свободен, настройки указанные в данном разделе производить не требуется, иначе при необходимости отключитесь от основной сети, подключитесь к RODOS-16 по Ethernet кабелю и произведите следующие действия:

Зайдите свойства Вашей локальной сети (Пуск  $\rightarrow$  Центр управления сетями и общим доступом  $\rightarrow$ Изменение параметров адаптера $\rightarrow$  Подключение по локальной сети (подставить имя Вашего соединения) → Свойства). Далее зайдите в свойства протокола интернета версии 4 (TCP/IPv4) и введите ІР адрес 192.168.1.23, маску подсети 255.255.255.0. (Внимание! Перед изменением свойств протокола TCP/IPv4 запомните введенные данные и расположение флагов в вашей системе, после настройки Ethernet модуля верните их в изначальное состояние. До возвращения свойств TCP/IPv4 в исходное состояние возможно отключение интернета!)

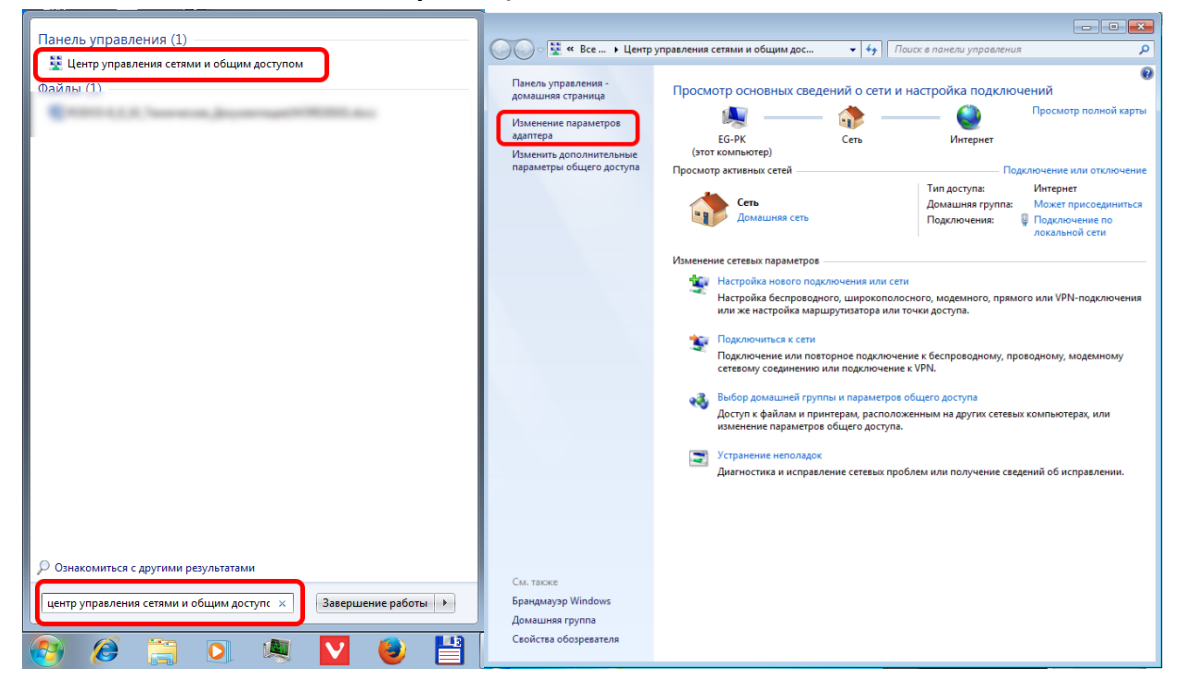

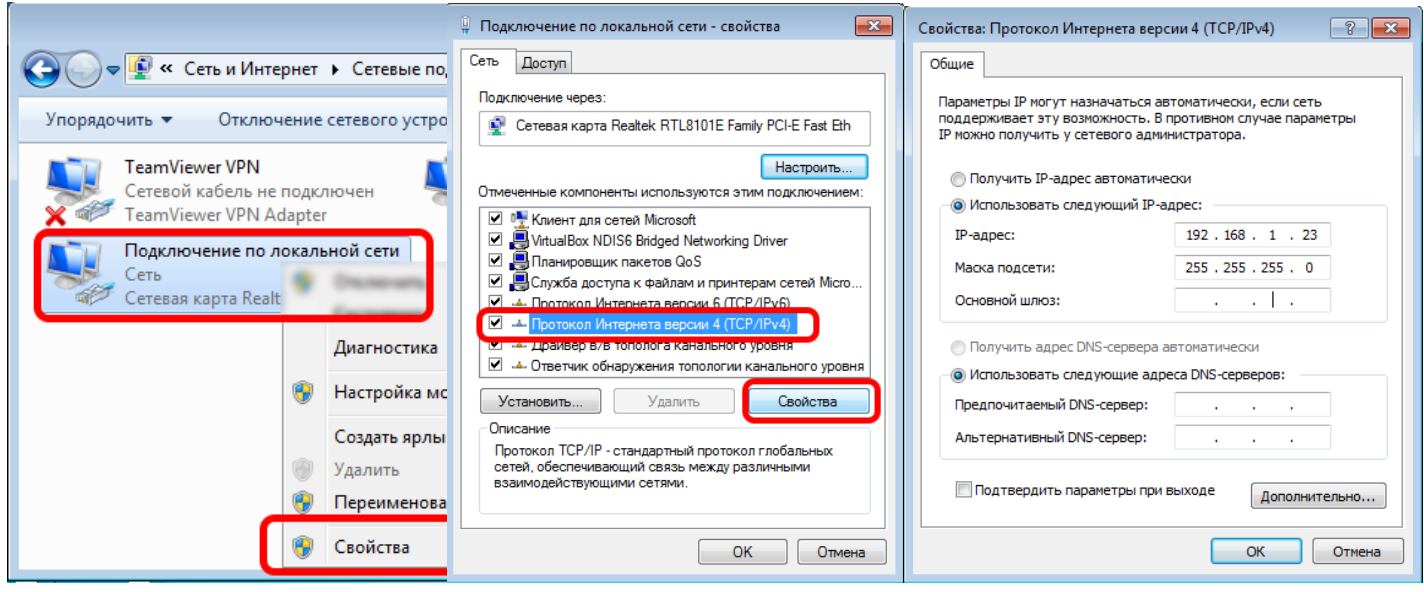

Рисунок 7 - Настройка сетевого соединения Windows 7

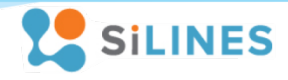

## <span id="page-8-0"></span>4.3 Настройка сетевого соединения для Windows XP

1). Подключите устройство к сетевому оборудованию, работающему в Вашей локальной сети

2). Если адрес RODOS-16 лежит в диапазоне адресов Вашей сети и он свободен, настройки указанные в данном разделе производить не требуется, иначе при необходимости отключитесь от основной сети, подключитесь к RODOS-16 по Ethernet кабелю и произведите следующие действия:

Зайдите свойства Вашей локальной сети (Пуск  $\rightarrow$  Мой компьютер  $\rightarrow$  Панель управления  $\rightarrow$ Сетевые подключения  $\rightarrow$  Подключение по локальной сети (подставить имя Вашего соединения)  $\rightarrow$ Свойства). Далее зайдите в свойства протокола интернета (ТСР/IР) и введите IР адрес 192.168.1.23, маску подсети 255.255.255.0. (Внимание! Перед изменением свойств протокола TCP/IP запомните введенные данные и расположение флагов в вашей системе, после настройки Ethernet модуля верните их в изначальное состояние. До возвращения свойств TCP/IP в исходное состояние возможно отключение интернета!)

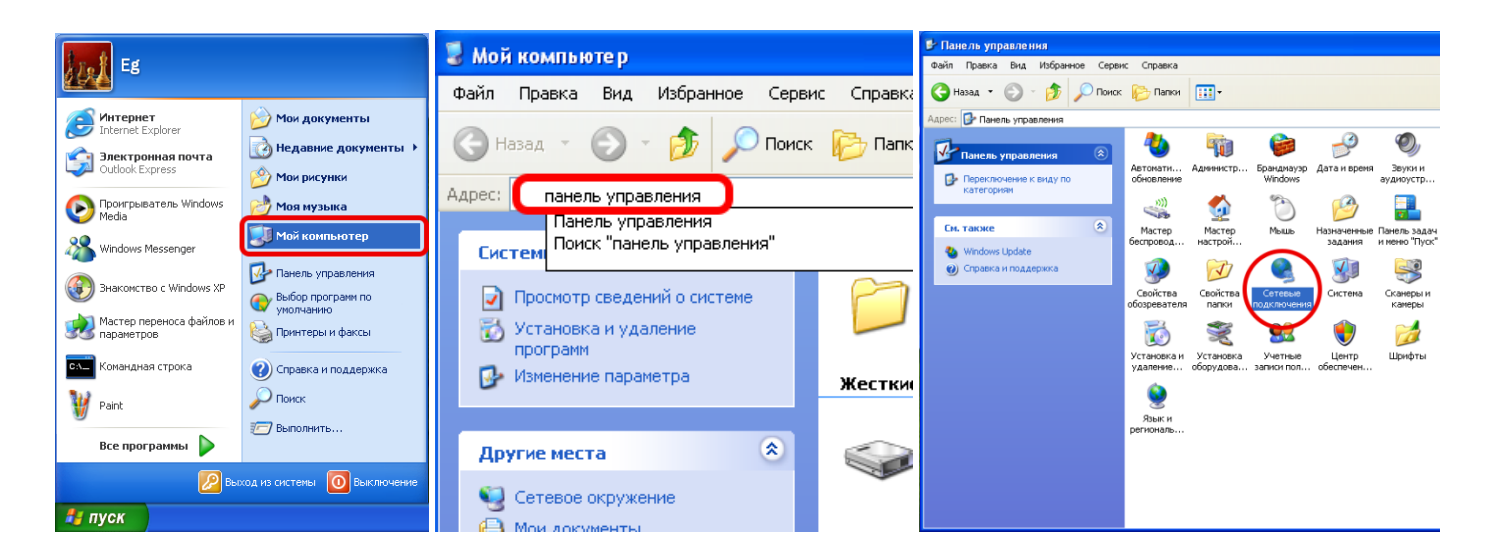

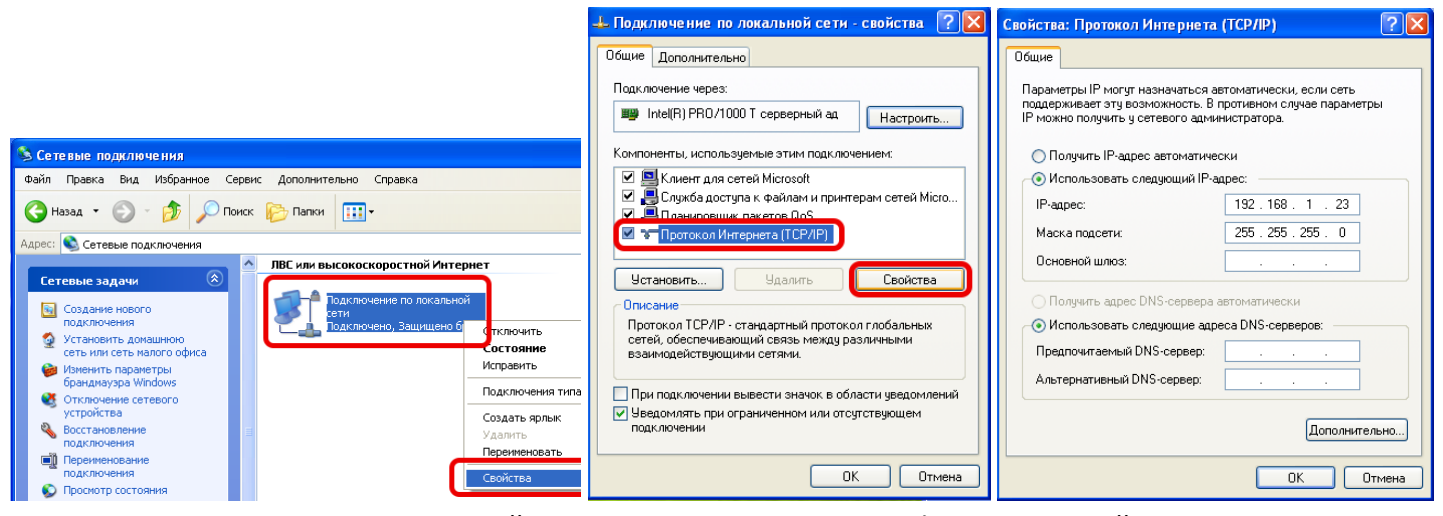

Рисунок 8 – Настройка сетевого соединения Windows XP. Третий шаг.

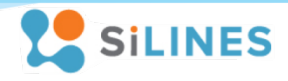

## <span id="page-9-0"></span>4.4 Настройка сетевого соединения для Windows 10

1). Подключите устройство к сетевому оборудованию, работающему в Вашей локальной сети

2). Если адрес RODOS-16 лежит в диапазоне адресов Вашей сети и он свободен, настройки указанные в данном разделе производить не требуется, иначе при необходимости отключитесь от основной сети, подключитесь к RODOS-16 по Ethernet кабелю и произведите следующие действия:

Зайдите свойства Вашей локальной сети (Пуск  $\rightarrow$  Центр управления сетями и общим доступом  $\rightarrow$ Изменение параметров адаптера $\rightarrow$  Подключение по локальной сети (подставить имя Вашего соединения) → Свойства). Далее зайдите в свойства IP версии 4 (TCP/IPv4) и введите IP адрес 192.168.1.23. маску подсети 255.255.255.0. (Внимание! Перед изменением свойств протокола TCP/IPv4 запомните введенные данные и расположение флагов в вашей системе, после настройки Ethernet модуля верните их в изначальное состояние. До возвращения свойств TCP/IPv4 в исходное состояние возможно отключение интернета!)

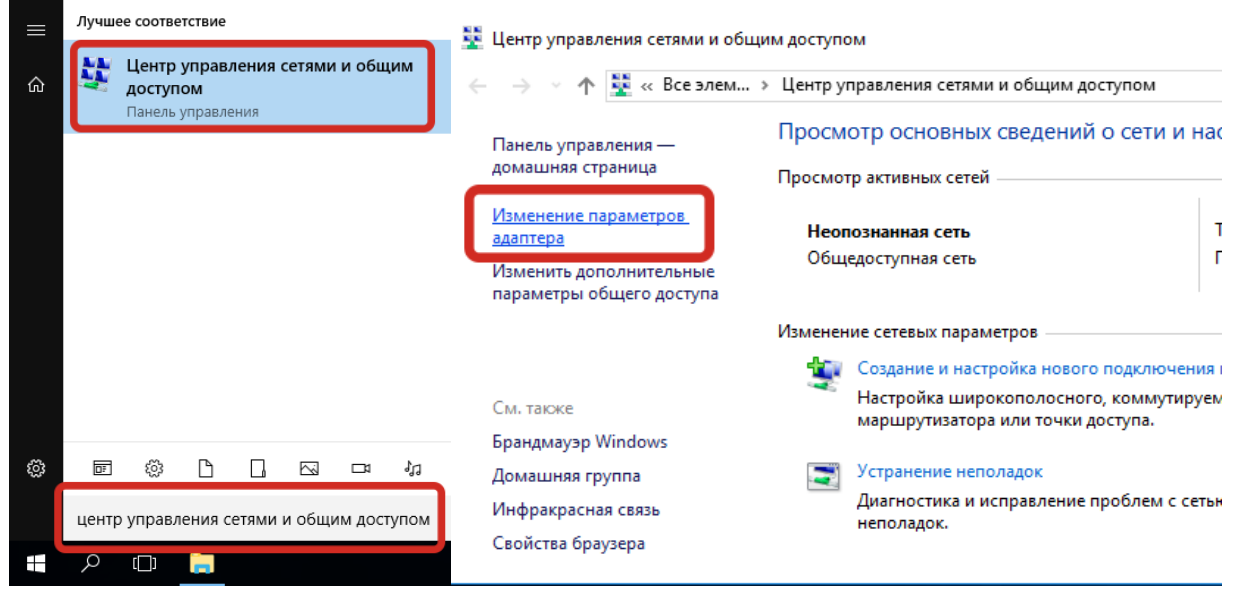

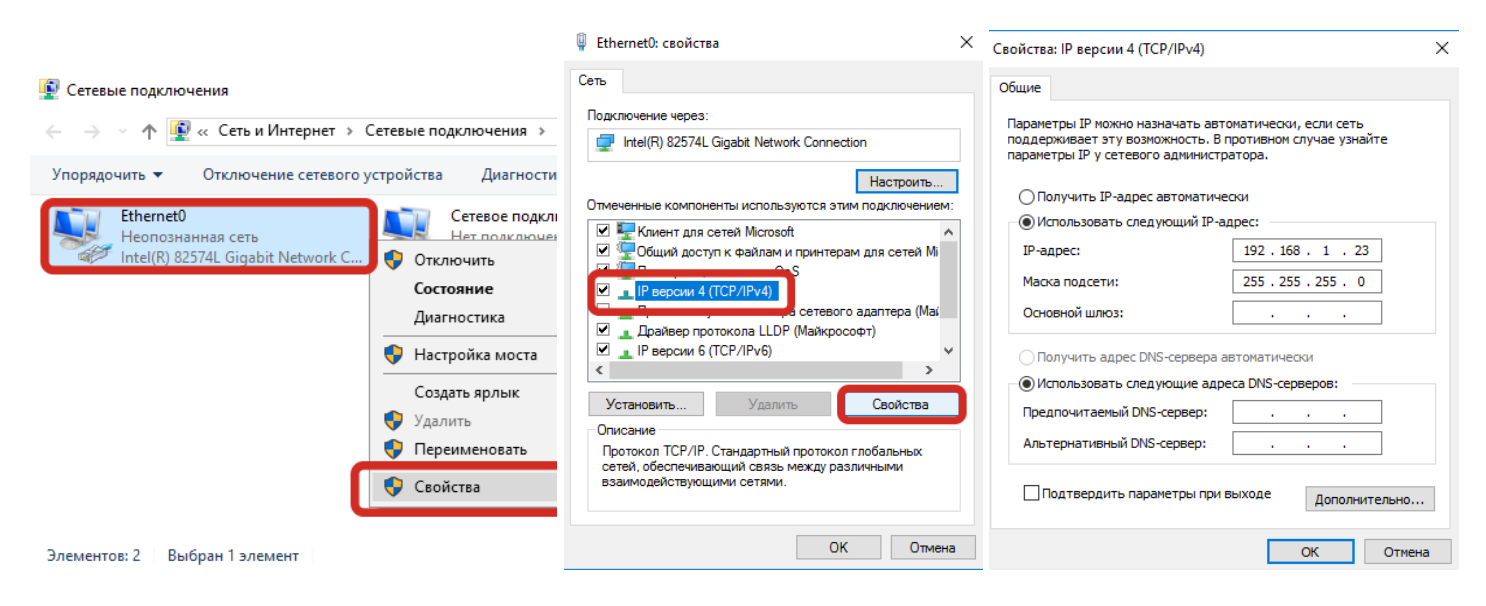

Рисунок 9 - Настройка сетевого соединения Windows 10

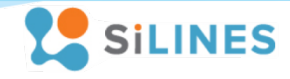

#### <span id="page-10-0"></span>**5 Подключаемые датчики**

В RODOS-16 имеются 2 канала для подключения датчиков температуры/влажности условно обозначенные как «SENSOR 1» и «SENSOR 2». К каждому каналу может подключаться не более одного датчика типа DS18B20, DHT21,DHT22, AM2301, AM2302, AM2320, AM2320B, AM2305, REX-1, REX-5, REX-6. Для подключения данных датчиков на каждый канал на боковой панели устройства имеется разъем mini-JACK («SENSORS») и два разъема на плате - J4/J5 для подключения датчиков температуры REX-1 [\(https://silines.ru/rex-1\)](https://silines.ru/rex-1) и аналогичных им, а также разъем под пайку J6/J7.

Датчик давления подключается к разъемам «J1» либо «J2» на плате. Функционал RODOS-16 позволяет подключать не более одного датчика давления REX-3 (BMP180). Распиновка разъемов «J1» и «J2»:

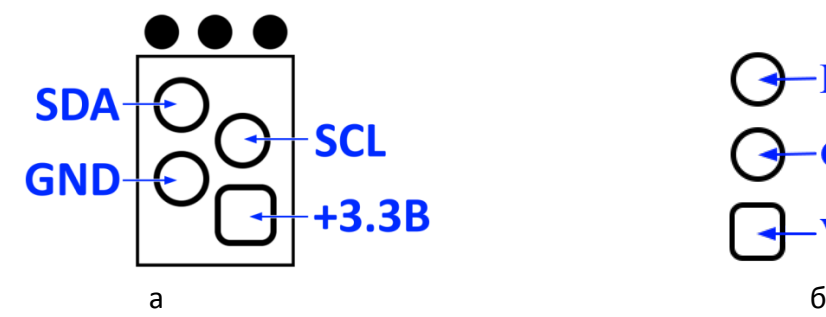

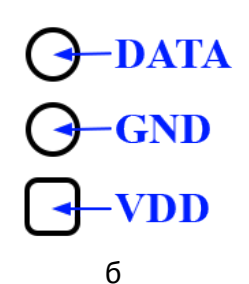

Рисунок 10 – а). Распиновка разъемов «J1» и «J2» для подключения датчика давления; б). Распиновка разъемов «J6» и «J7» под пайку датчиков температуры и влажности

#### <span id="page-10-1"></span>**6 Логические входы и выходы**

В RODOS-16 имеется 2 гальванически развязанных логических входа, обозначенных на плате «IN1» и «IN2». Допустимый диапазон напряжений на входах от 1.5 до 12 В. Подключение к входам устройства не зависит от полярности напряжения.

Также в устройстве имеется два гальванически развязанных логических выхода, обозначенных на плате «OUT1» и «OUT2». При включении выхода происходит замыкание соответствующих ему контактов. Нагрузочная способность логических выходов RODOS-16 указана в 9.3 [Электрические](#page-21-3) характеристики [логических выходов](#page-21-3).

#### <span id="page-10-2"></span>**7 Каналы управления внешней нагрузкой**

В составе RODOS-16 имеется два канала для управления внешней нагрузкой «RELAY 1» и «RELAY 2». Каждый канал представляет собой реле типа 1C с тремя выходами «N.O.», «COM» и «N.C.». Каждый канал может находиться в двух состояниях:

- 1) Канал (реле) включен контакты «N.O.» и «COM» замкнуты между собой, контакт «N.C.» "висит в воздухе";
- 2) Канал (реле) выключен контакты «N.С.» и «COM» замкнуты между собой, контакт «N.O.» "висит в воздухе".

Нагрузочная способность каналов управления внешней нагрузкой RODOS-16 указана в [9.2](#page-21-2) Электрические характеристики [каналов управления внешней нагрузкой \(«](#page-21-2)Relay 1» и «Relay 2»).

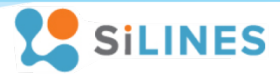

#### <span id="page-11-0"></span>8 Средства контроля и управления модулем

#### <span id="page-11-1"></span>8.1 Web-интерфейс Ethernet модуля

#### <span id="page-11-2"></span>8.1.1 Основное меню и получение доступа к Web-интерфейсу

Для получения доступа к web-интерфейсу устройства откройте любой браузер и введите IP адрес модуля (по умолчанию 192.168.1.20), после чего Вы попадете на главную страницу, отображающую информацию с Ваших датчиков, а также состояния логических входов, выходов и каналов управления нагрузкой. Кнопка «Main» в левом верхнем углу экрана при нажатии на нее возвращает пользователя на главную страницу из любого раздела web-интерфейса. Кнопка «Setup» открывает доступ к настройкам и управлению модулем; данный раздел защищен логином с паролем, который вы можете задать по своему (логин/пароль усмотрению  $\overline{10}$ умолчанию admin/admin). Мигающая звездочка в левом верхнем углу интерфейса служит для визуального определения потери связи с устройством (в случае

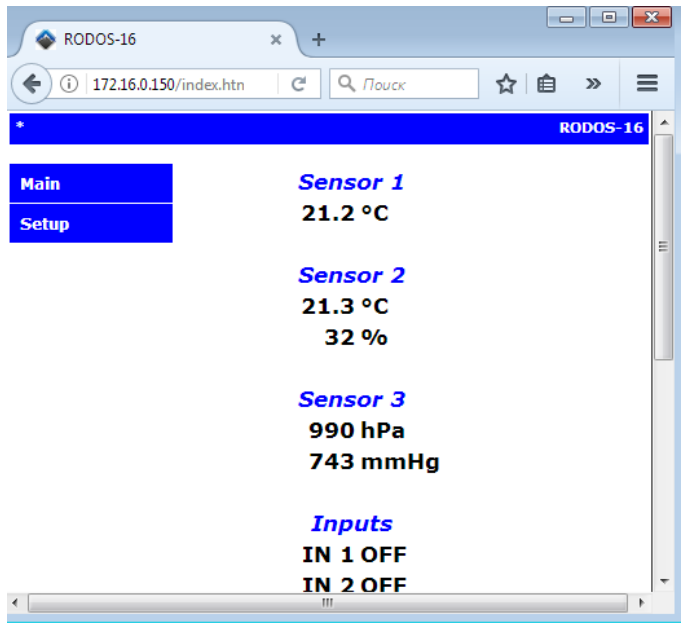

Рисунок 11 - Основное меню Web-интерфейса RODOS-16

потери связи звездочка перестанет мигать). Для корректного отображения состояний реле в браузере должно быть разрешено использование Javascript. В случае возникновения неисправности какого-либо датчика его значение выделяется красным цветом.

#### <span id="page-11-3"></span>8.1.2 Ручное управление выходами. Раздел «Manual control»

R. web-интерфейса данном разделе пользователю предоставляется **ВОЗМОЖНОСТЬ** вручную управлять каналами для подключения внешней нагрузки («Relay 1», «Relay 2») И логическими выходами («OUT 1», «OUT 2») с помощью двух кнопок - OFF и ON, которые выполняют следующие операции:

 $\bullet$  OFF  $$ выключение выхода (размыкание контактов N.O. и COM, замыкание N.C. и COM соответствующего канала управления внешней либо нагрузкой размыкание контактов логического выхода):

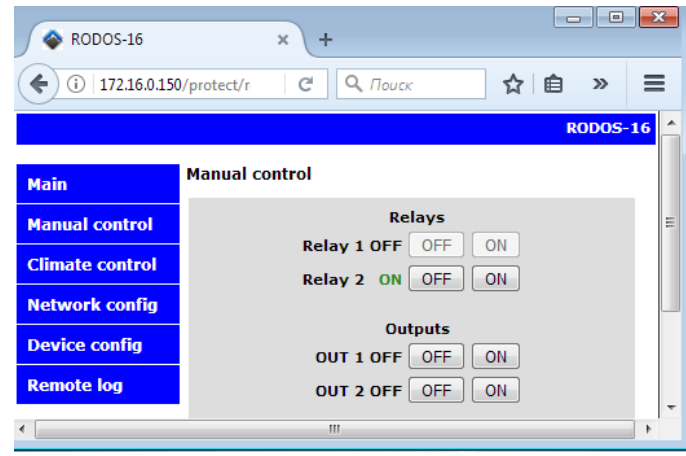

Рисунок 12 - Web-интерфейс RODOS-16, Раздел «Manual control»

• ОN - включение выхода (размыкание контактов N.C. и СОМ, замыкание N.O. и СОМ соответствующего канала управления внешней нагрузкой либо замыкание контактов логического выхода).

## **ИНСТРУКЦИЯ ПО ЭКПЛУАТАЦИИ**

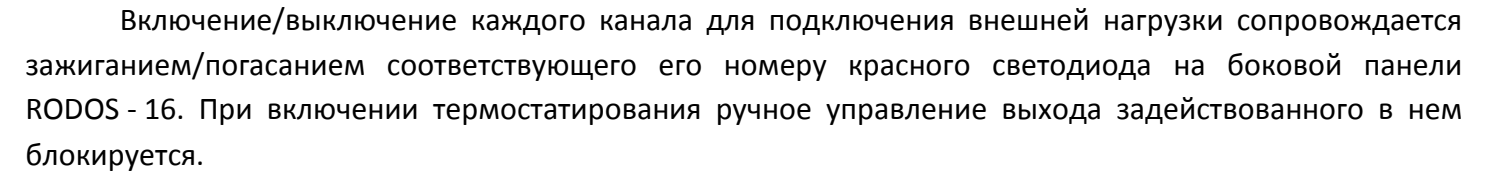

#### <span id="page-12-0"></span>**8.1.3 Настройка термостатирования и гигростатирования. Раздел «Climate control»**

Для датчиков температуры и влажности, подключаемых к каналам «SENSOR 1» и «SENSOR 2», доступна возможность термостатирования и гигростатирования (управление каналами внешней нагрузки в зависимости от температуры либо влажности). При термо- гигростатировании каналы «SENSOR 1» и «SENSOR 2» привязываются к соответствующему каналу управления внешней нагрузкой – «SENSOR 1» к «Relay 1» и «SENSOR 2» к «Relay 2». Ручное управление («Manual control», прямые HTTP запросы, команды управления с сервера) соответствующим каналом управления внешней нагрузкой для которого включено термостатирование отключается.

Для активации режима термостатирования либо гигростатирование необходимо переставить маркер из положения «off» в положение «on» на соответствующем датчике. Термостат и гигростат может работать в двух режимах – обычном и инверсном. Для включения инверсного режима

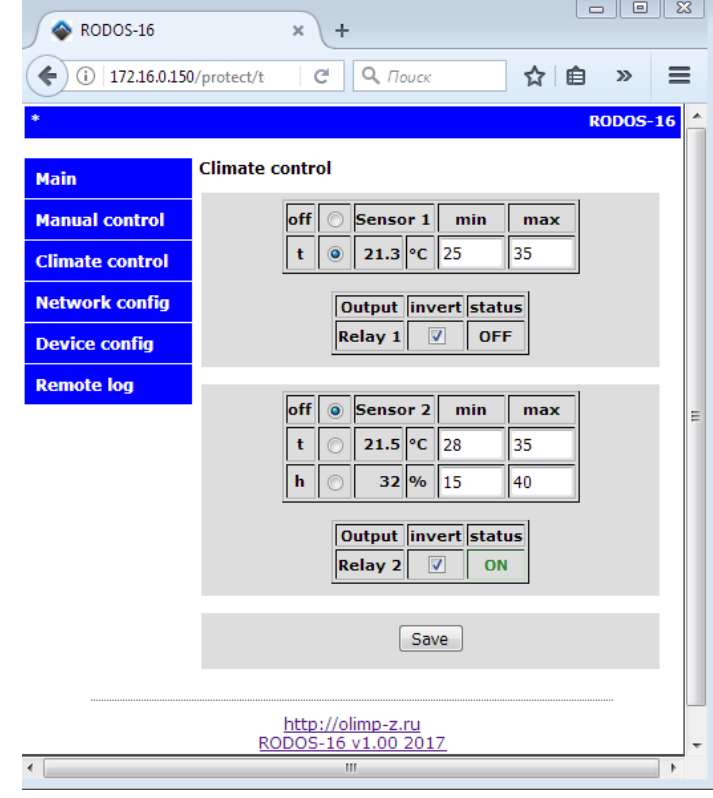

Рисунок 13 – Web-интерфейс RODOS-16. Раздел «Climate control»

термостатирования/гигростатирования нужно поставить галку в поле «inv», для включения обычного режима необходимо галку снять.

Описание режимов работы:

- Обычный режим работы канал управления внешней нагрузкой (реле), для которого задан данный режим, включается при температуре/влажности на датчике меньшей либо равной значению, установленному в поле «min» и выключается при температуре/влажности больше либо равной значению, установленному в поле «max»;
- Инверсный режим работы канал управления внешней нагрузкой (реле), для которого задан данный режим, выключается при температуре/влажности на датчике меньшей либо равной значению, установленному в поле «min» и включается при температуре/влажности больше либо равной значению, установленному в поле «max»;

**Qutput invert status OFF Relay 1** 

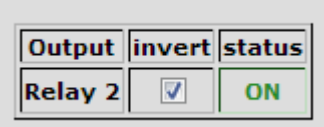

Для сохранения новых параметров необходимо нажать кнопку нажать кнопку «Save» внизу интерфейса.

**SILINES** 

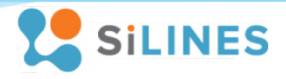

#### 8.1.4 Сетевые настройки. Раздел Network config

Раздел "Network config" предназначен для управления сетевыми настройками устройства и учетной записью пользователя.

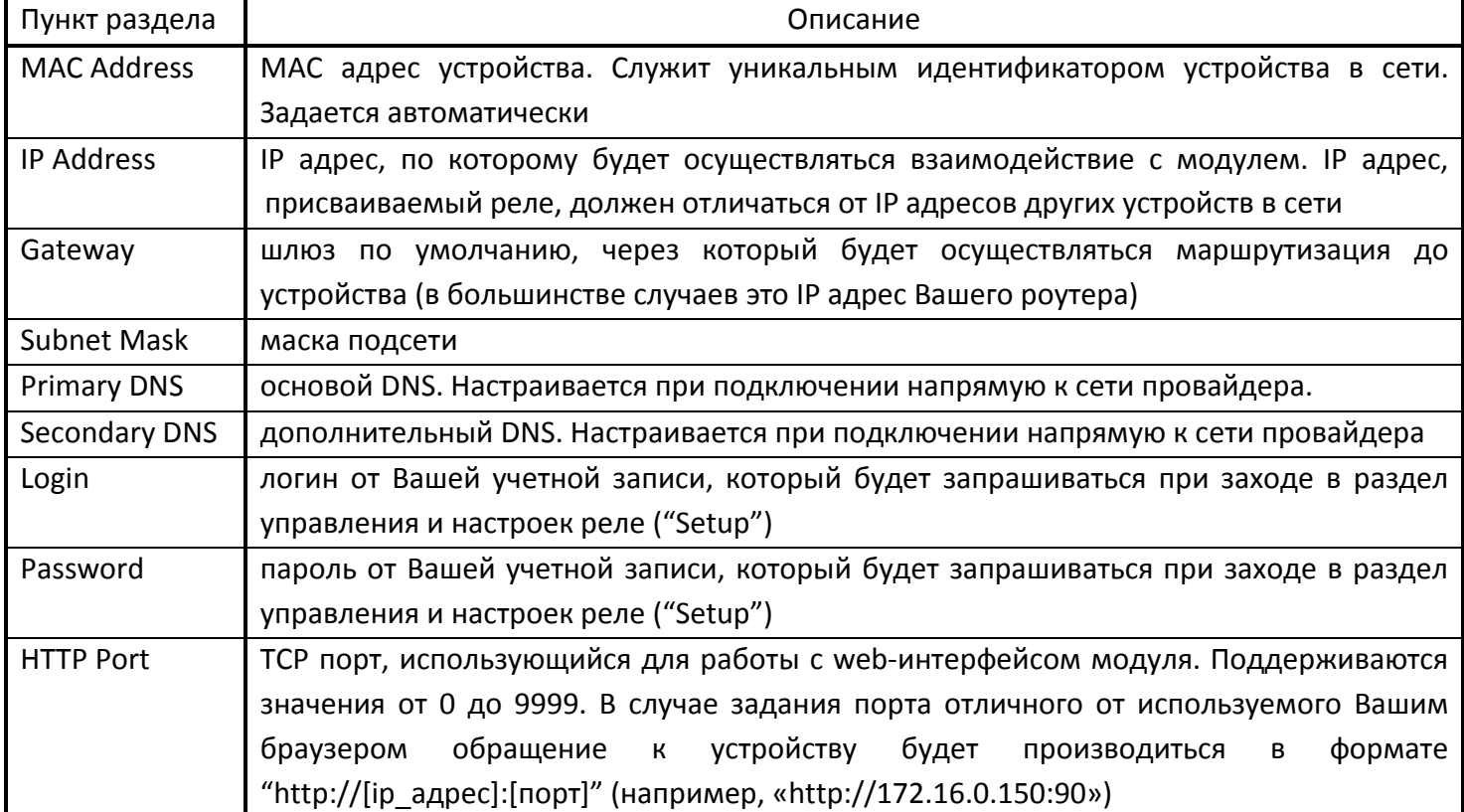

Для сохранения новых параметров необходимо нажать кнопку нажать кнопку «Save» внизу интерфейса.

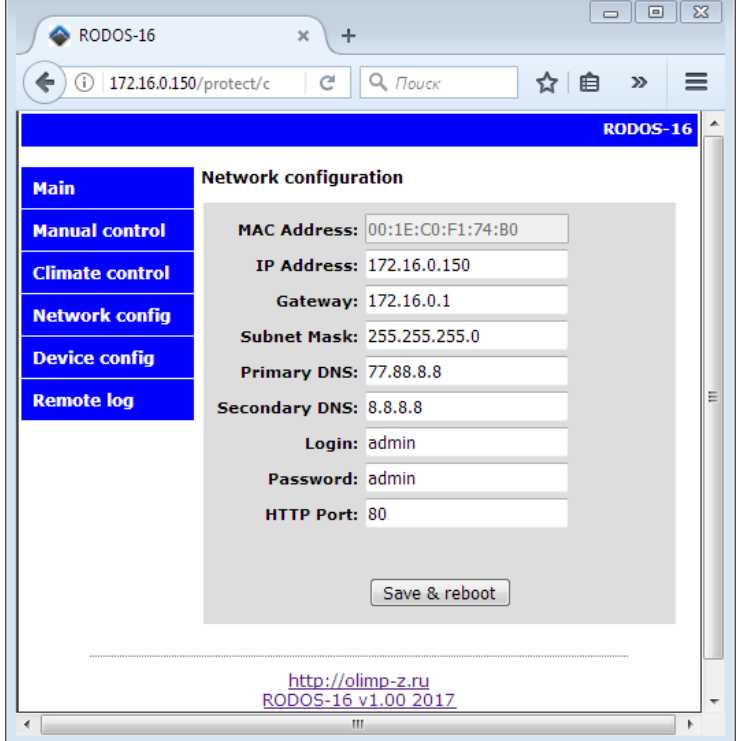

Рисунок 14 - Web-интерфейс RODOS-16. Раздел «Network Config»

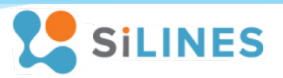

#### <span id="page-14-0"></span>**8.1.5 Настройка интерфейса устройства и состояния выходов после запуска. Раздел Device config**

В поле «Device name» настраивается основное имя устройства. Поддерживаются имена, состоящие из 0…20 символов.

В поле Sensors настраивается имена датчиков температуры/влажности/давления. Поля Sensor 1 и Sensor 2 соответствуют датчикам, подключенным к каналам на плате с соответствующим названием; поле Sensor 3 соответствует датчику давления, подключенному к разъему J1 либо J2 на плате. Для названий датчиков поддерживаются имена, состоящие из 0…12 символов.

В поле «Inputs» настраивается отображаемое имя логических входов, в «Outputs» – логических выходов, в «Relays» каналов для подключения внешней нагрузки. В данных полях поддерживаются имена длинной 0…8 символов.

Рядом с логическими выходами и силовыми каналами для управления внешней нагрузкой находятся кнопки «off», «on» и «mem». Они определяют состояние канала (реле) после включения устройства:

- «off» соответствующий канал/выход будет находиться в выключенном состоянии после запуска RODOS-16
- «on» соответствующий канал/выход автоматически включится после запуска RODOS-16

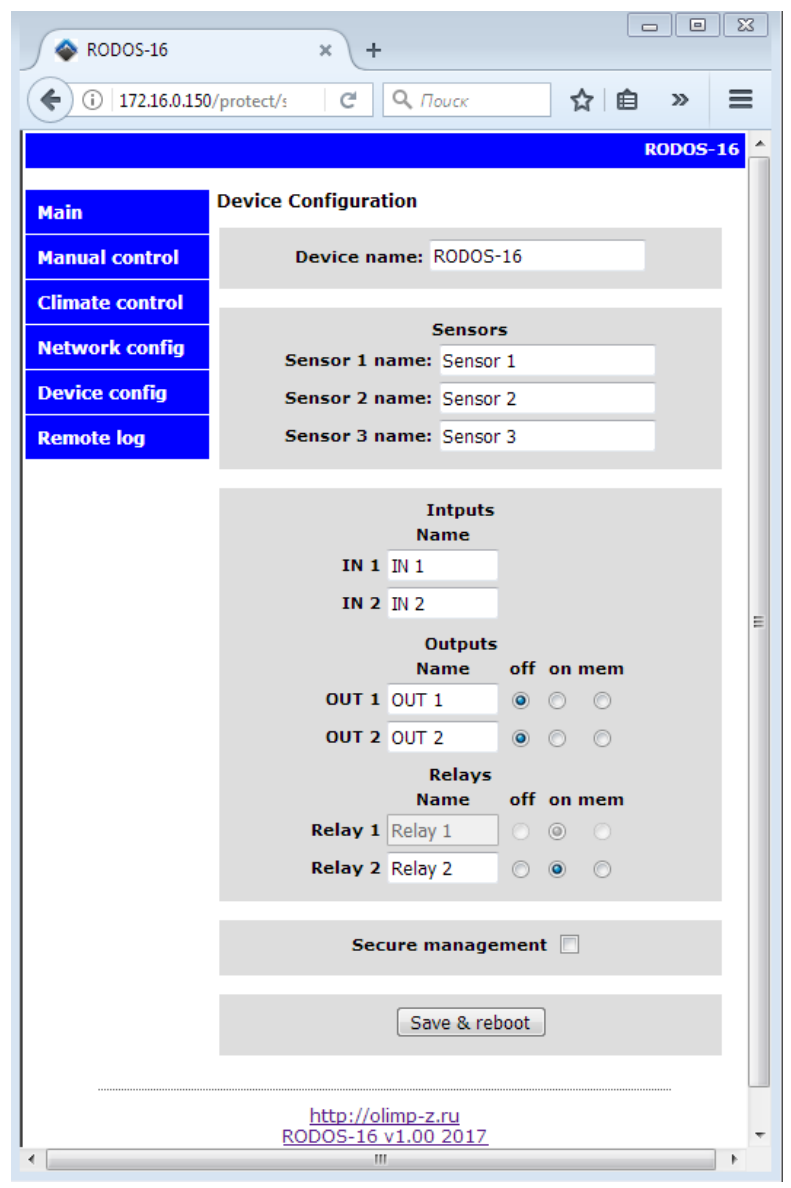

Рисунок 15 – Web-интерфейс RODOS-16. Раздел «Device config»

• «mem» – RODOS-16 запомнит состояние канала/выхода до выключения и воспроизведет его после своего запуска

При включенном режиме термостатирования для соответствующего канала управления внешней нагрузкой задание настроек блокируется до отключения данного режима.

Поле "Secure management" определяет, будут ли запрашиваться Ваши данные от учетной записи при обращении к устройству по прямым **Ошибка! Источник ссылки не найден.**. При установленной галке пароль запрашивается.

Для сохранения новых параметров необходимо нажать кнопку нажать кнопку «Save & reboot» внизу интерфейса.

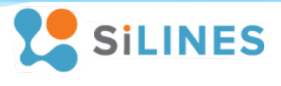

#### <span id="page-15-0"></span>**8.1.6 Настройка сообщения с сервером и народный мониторинг. Раздел Remote log**

В поле «Device ID» указан ID RODOS-16 для работы с удаленным сервером.

В подразделе «NarodMon Project» настраивается автоматическая отправка данных на сервер народного мониторинга (narodmon.ru). При установленной галке в поле «on/off» устройство начинает автоматически отправлять на него данные с периодом в 5 мин через TCP порт 8283. Для регистрации RODOS-16 в системе «Народный мониторинг» при запросе серийного номера (MAC) нового устройства вводится ID RODOS-16, указанный в данном разделе web-интерфейса.

В подразделе User server настраивается автоматическая отправка данных на пользовательский сервер. Данный подраздел состоит из следующих элементов:

- «HOST/IP» адрес сервера, на который будут отправляться данные с устройства;
- «Port» TCP порт через который будет происходить обращение к серверу;
- «Period» временной интервал в секундах, через который данные будут отправлять на сервер (минимальный интервал – 10 сек; максимальный – 999 сек);
- Поле «on/off» при установленной галке RODOS-16 начинает отправлять данные на указанный пользовательский сервер;

Кнопка «Test» в полях «Send test» осуществляет проверку соединения между сервером и RODOS-16.

Для сохранения данных, введенных в данном разделе, необходимо нажать кнопку «Save & reboot». Для проверки соединения с выбранным сервером сохранять настройки необязательно.

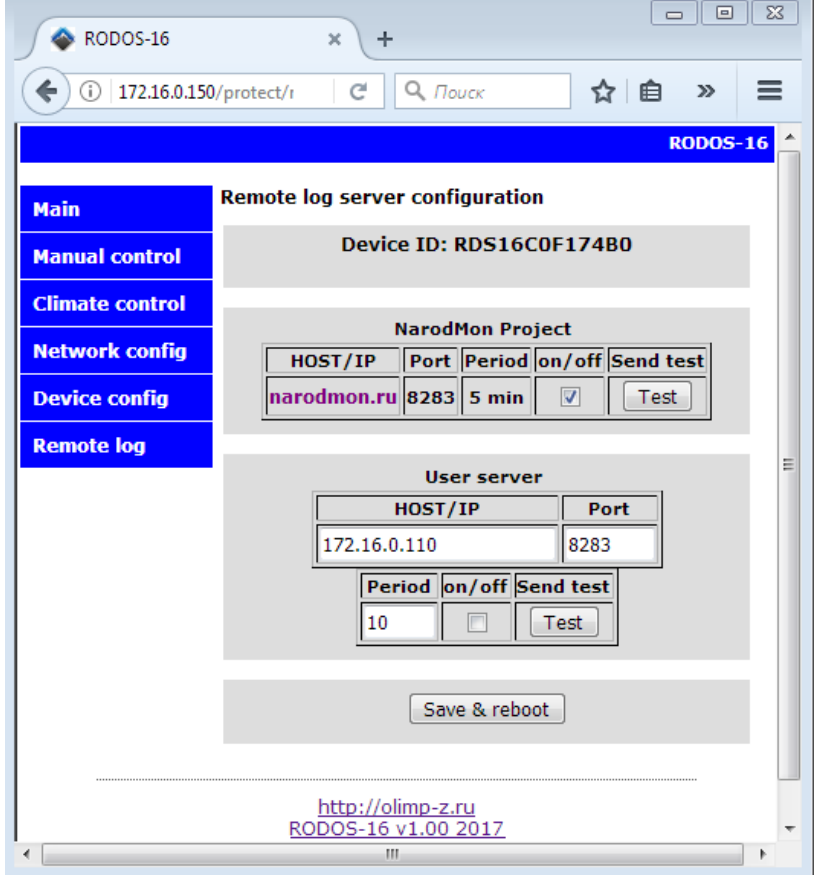

Рисунок 16 – Web-интерфейс RODOS-16. Раздел «Remote log»

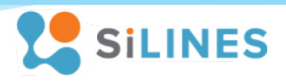

## <span id="page-16-0"></span>**8.2 Управление устройством через прямые HTTP запросы**

## <span id="page-16-1"></span>**8.2.1 Управление встроенными логическими выходами и реле**

Управление устройством по прямым HTTP запросам производится путем обращения к определенных файлам через их IP адрес. При установленной галочке в поле "Secure management" в настройках "Relay config" при обращении к устройству через прямые HTTP запросы требуется передавать логин и пароль от устройства; при снятой галочке – не требуется.

## *Список адресов для управления через прямые HTTP запросы с передачей логина и пароля:*

*\* вместо [IP адрес] – IP адрес вашего устройства; [Логин], [Пароль] – логин и пароль от устройства*

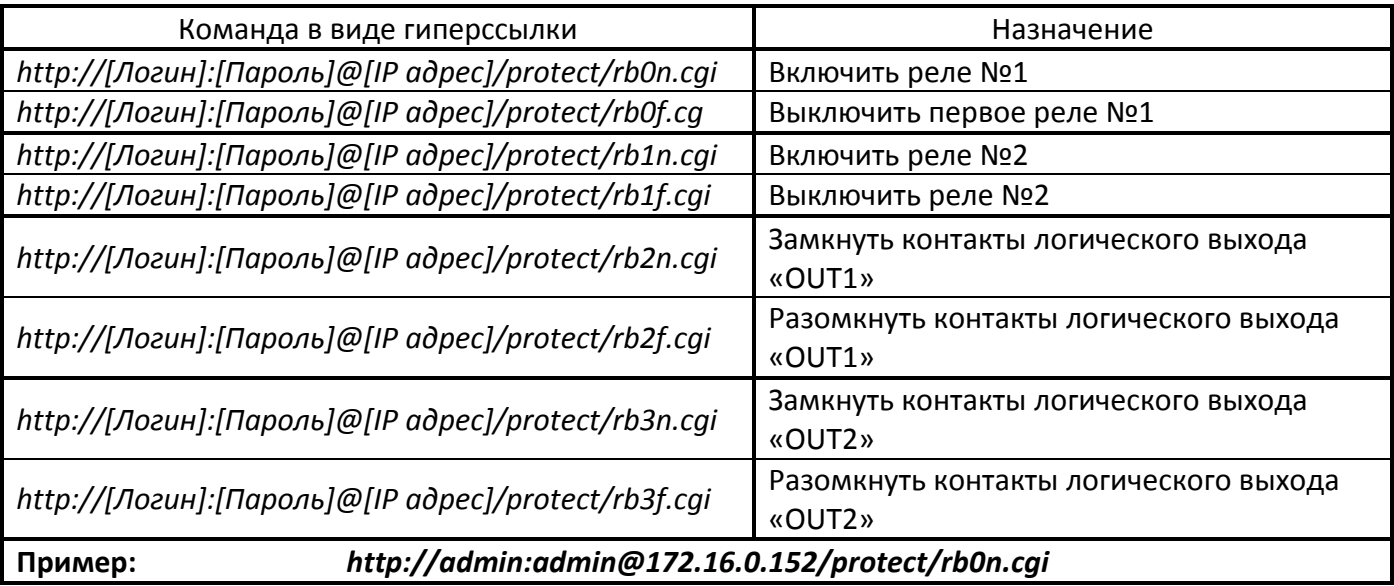

## *Список адресов для управления через прямые HTTP запросы без передачи логина и пароля:*

*\* вместо [IP адрес] – IP адрес вашего устройства; [Логин], [Пароль] – логин и пароль от устройства*

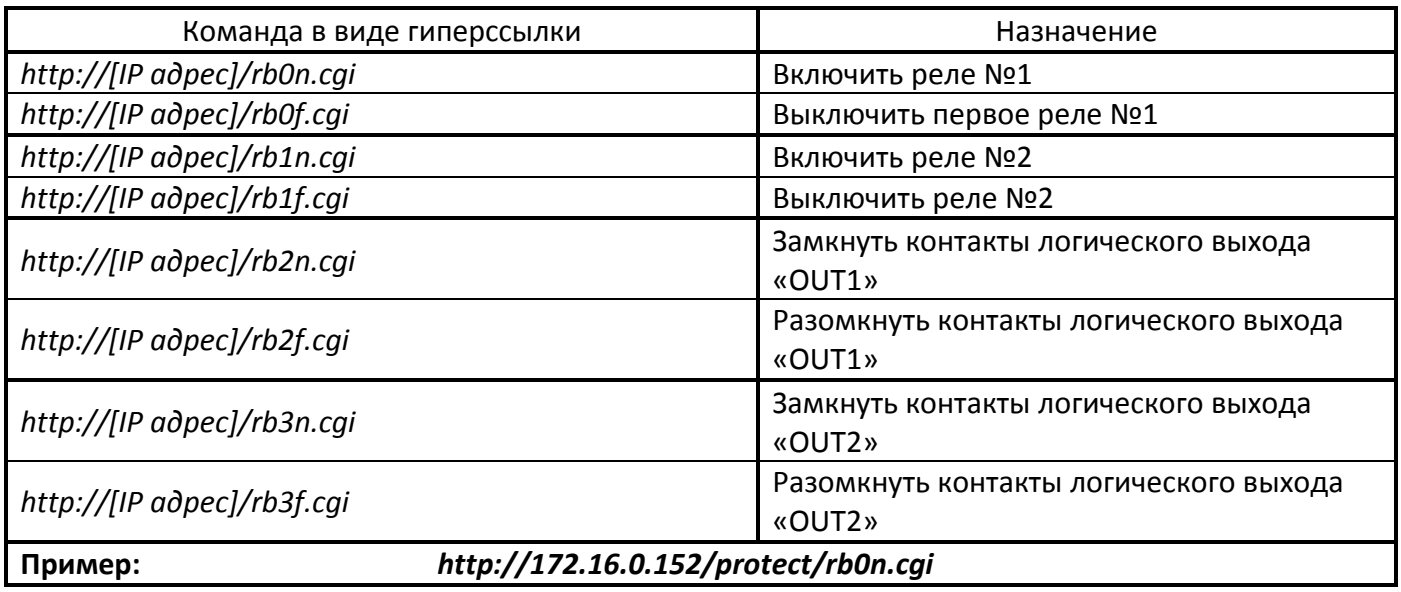

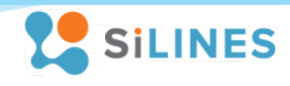

#### Управление реле прямые HTTP запросы из командной строки Windows:

\*Примеры приведены для устройства с IP адресом "172.16.0.152"; логином и паролем от учетной записи "admin".

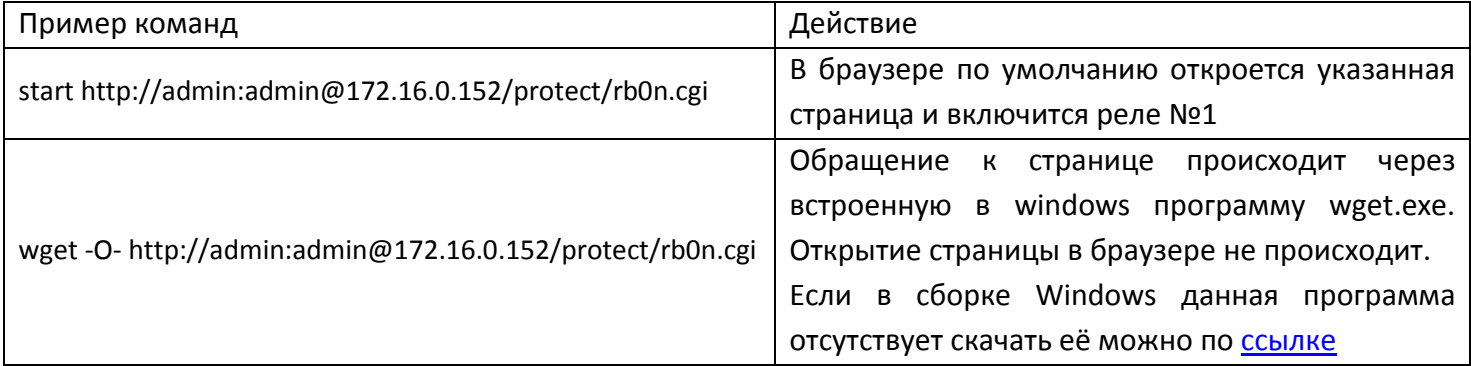

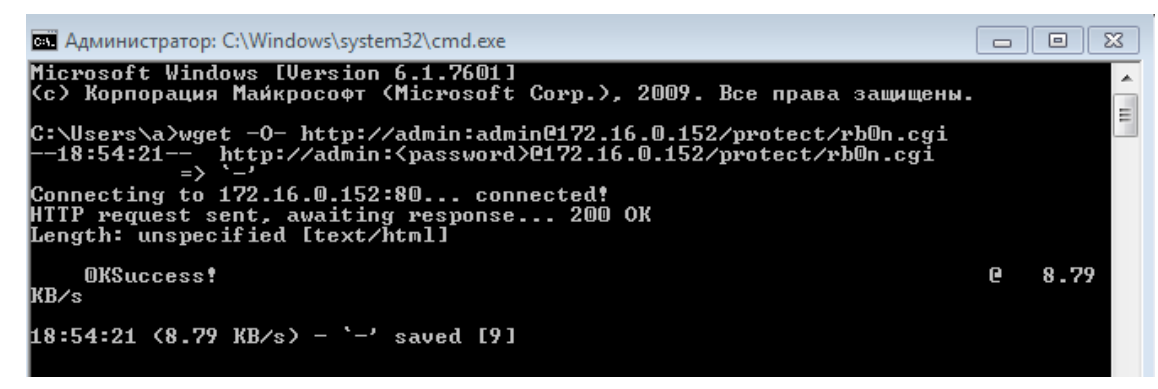

Рисунок 17 - Управление устройством через командную строку с помощью "wget"

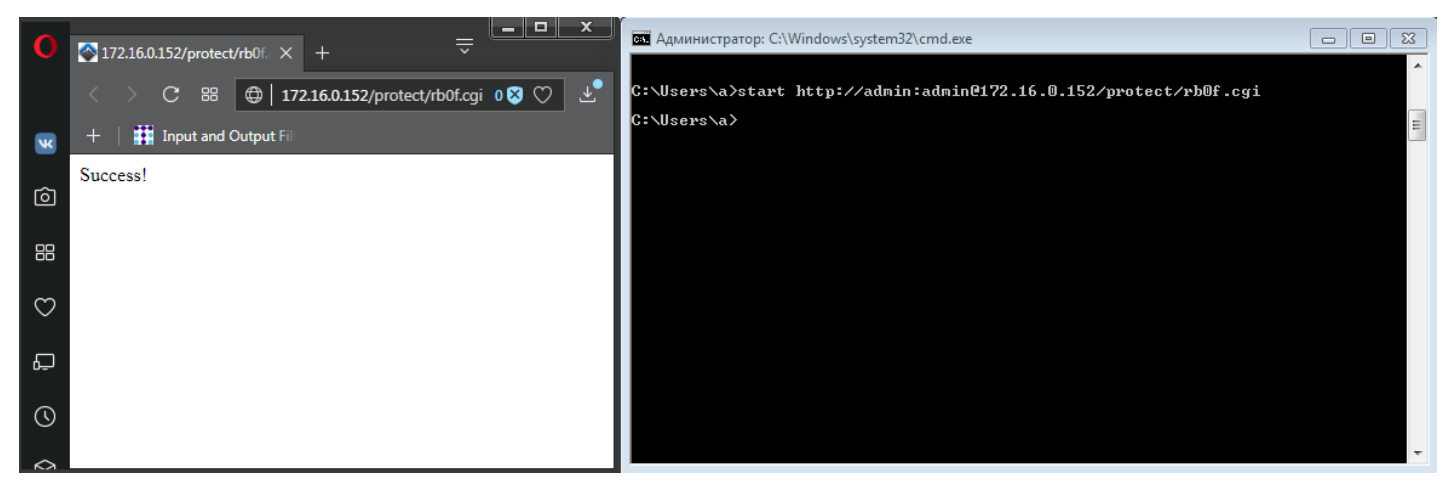

Рисунок 18 - Управление устройством через командную строку с помощью "start"

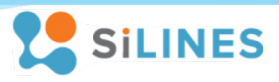

#### <span id="page-18-0"></span>**8.2.2 Получение информации о состоянии устройства**

Команда (*[IP адрес]* – IP адрес вашего устройства): *http://[IP адрес]/status.xml*

Ответ приходит в виде значений, заключенных между специальными тегами.

*Таблица соответствия тегов и значений в ответе устройства с компонентами устройства:*

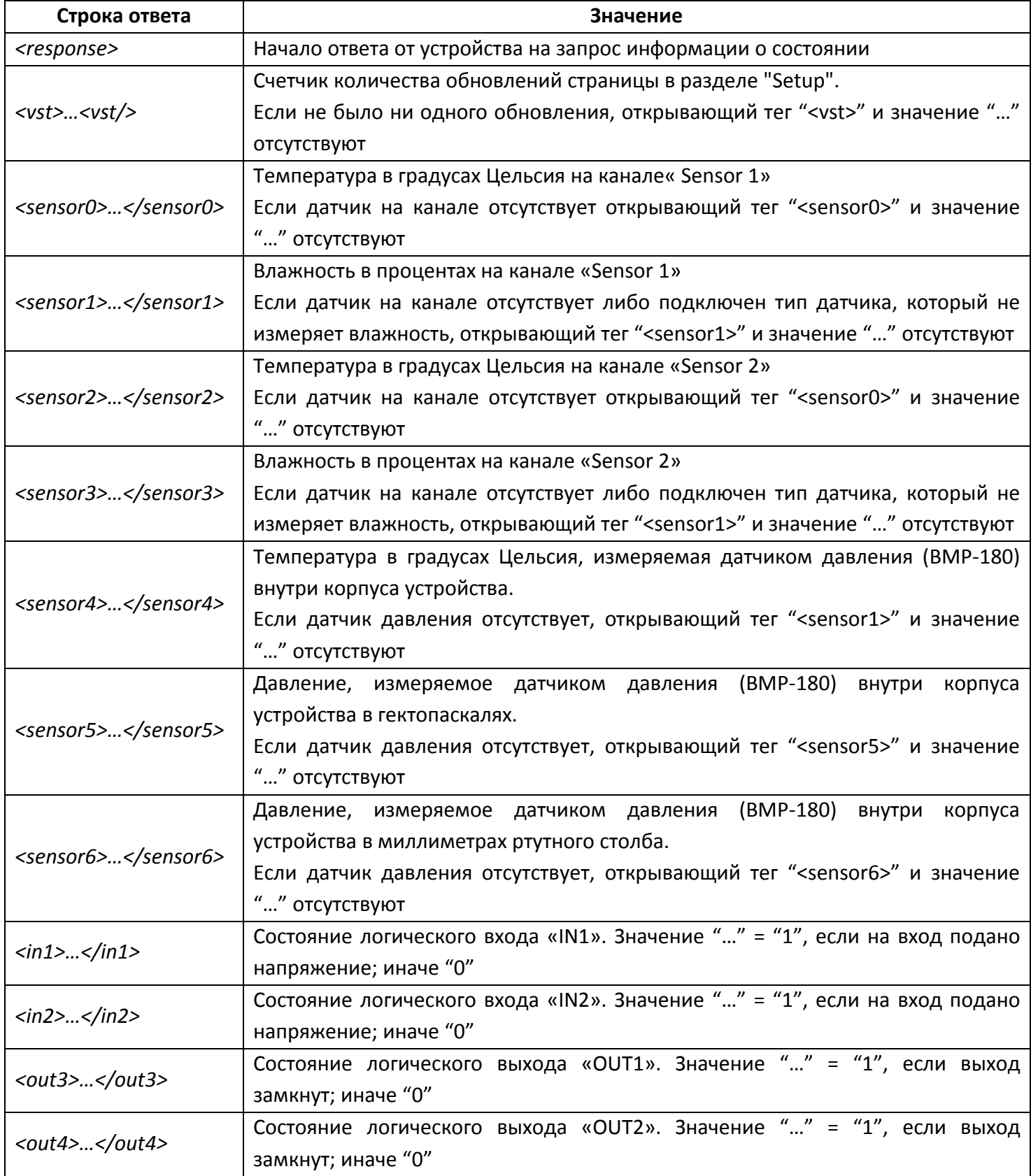

## **ИНСТРУКЦИЯ ПО ЭКПЛУАТАЦИИ**

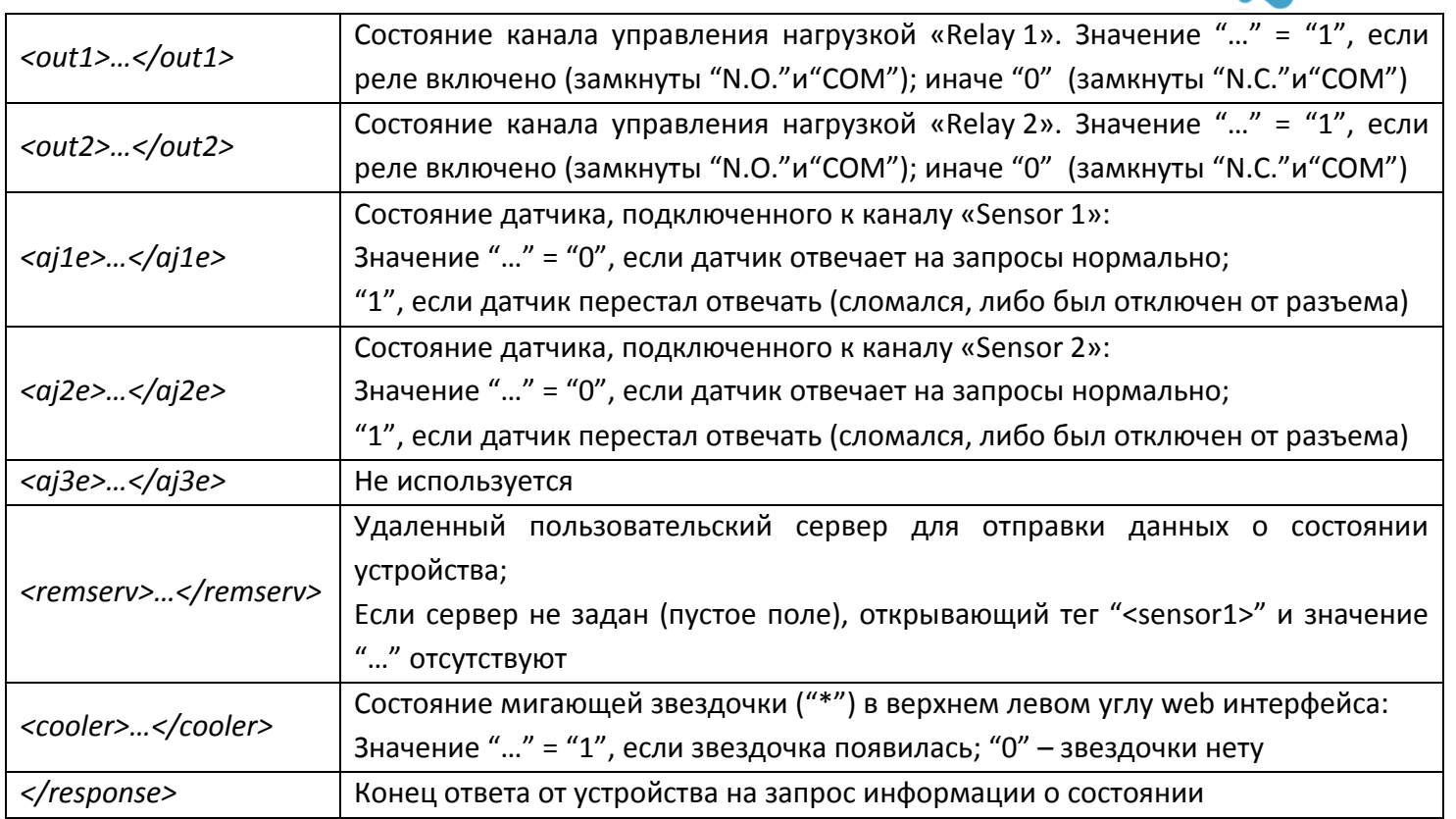

#### $\overline{\left( \right. }%$  $C$  88 **D** | 172.16.0.160/status.xml

This XML file does not appear to have any style inform

```
▼<response>
  <vst/>
  <sensor0/>
  <sensor1/>
  <sensor2>25.7</sensor2>
  <sensor3>36</sensor3>
  <sensor4>30.6</sensor4>
  <sensor5>973</sensor5>
  <sensor6>730</sensor6>
  \langlein1>0\langlein1>
  \langlein2>0\langle/in2>
  <out3>0</out3>
  <out4>0</out4>
  <out1>0</out1>
  <out2>0</out2>
  <aj1e>0</aj1e>
  <aj2e>0</aj2e>
  <aj3e>0</aj3e>
  <remserv/>
  <cooler>1</cooler>
</response>
```
#### Рисунок 19 – пример ответа на http запрос о состоянии устройства

## <span id="page-19-0"></span>**8.3 Взаимодействие с пользовательским сервером**

Устройство отправляет на сервер пользователя следующую текстовую строку следующего вида: <XXXXXXXXXXXXX#T1;V#H1;V#T2;V#H2;V#P1;V#I1;V#I2;V#O1;V#O2;V#O3;V#O4;V>

**TE SILINES** 

## **ИНСТРУКЦИЯ ПО ЭКПЛУАТАЦИИ**

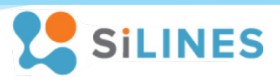

- Знаки <> обозначают начало и соответственно конец строки;
- Решетка # является разделителем логических блоков;
- Точка с запятой ; отделяет название параметра от значения;
- **V** значение параметра
- XXXXXXXXXXXXX уникальный идентификатор, формируется из MAC устройства;
- Т1 температура датчика подключенного к первому каналу;
- H1 влажность датчика подключенного к первому каналу;
- T2 температура датчика подключенного ко второму каналу;
- H2 влажность датчика подключенного ко второму каналу;
- Р1 давление в Паскалях;
- I1 состояние входа 1;
- I2 состояние входа 2;
- O1, O2, O3, O4 состояние выходов (1 включен; 0 выключен):
	- O1 Реле 1 (Relay 1)
	- O2 Реле 2 (Relay 2)
	- O3 Логический выход 1 (OUT 1)
	- O4 Логический выход 2 (OUT 2)

После отправки строки на сервер, устройство держит открытым соединение в течении двух секунд, в это время сервер может послать устройству команду управления для включения/выключения выходов. При отсутствии датчиков на каналах измерения температуры, влажности и давления либо поломке датчиков на каналах измерения температуры и влажности связанные с ними данные исключаются из сообщения. При выходе из строя датчика на канале измерения давления данные с него приходят в виде "#P1;#".

## Формат команды:

O1=[действие]; O2=[действие]; O3=[действие]; O4=[действие];

где [действие] = 1, если Вы хотите включить выход и [действие] = 0, если Вы хотите его выключить.

- O1 первый канал управления внешней нагрузкой (Relay 1);
- O2 второй канал управления внешней нагрузкой (Relay 2);
- O3 первый логический выход (OUT 1);
- O4 второй логический выход (OUT 2).

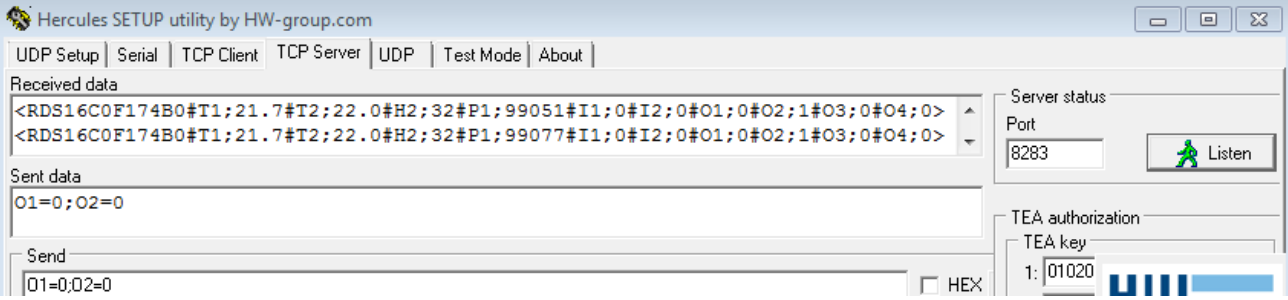

Рисунок 20 – Пример принятой строки от RODOS-16 и отправленной команды управления

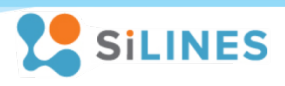

## <span id="page-21-0"></span>**9 Технические характеристики и условия эксплуатации**

## <span id="page-21-1"></span>**9.1 Основные электрические характеристики**

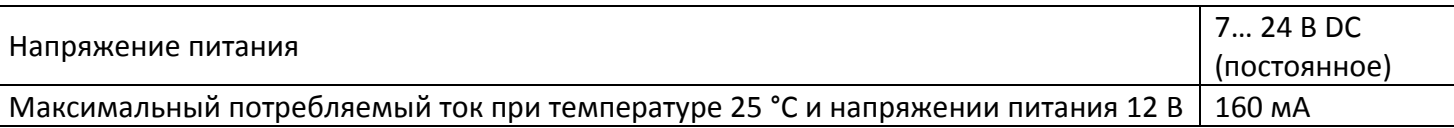

# <span id="page-21-2"></span>**9.2 Электрические характеристики каналов управления внешней нагрузкой («Relay 1» и «Relay 2»)**

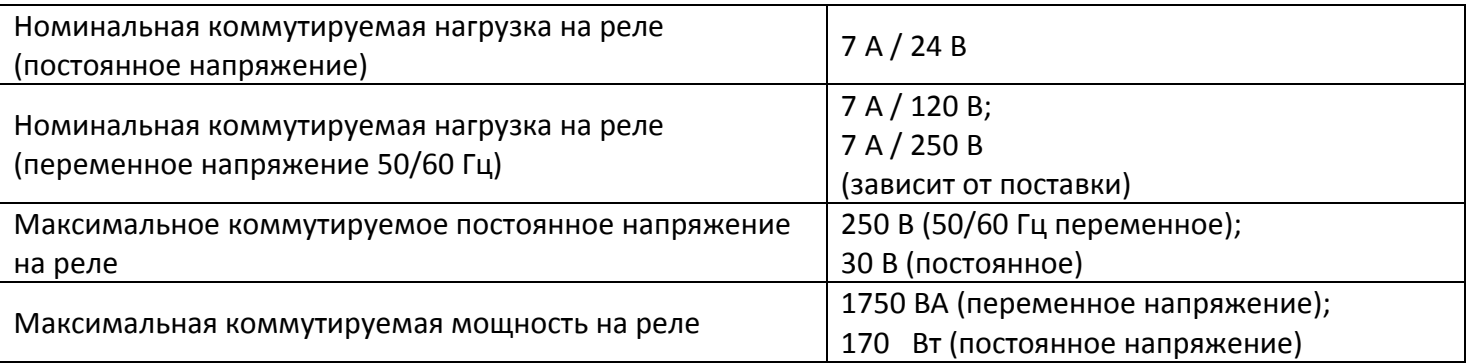

\*Нагрузочные параметры реле указаны для резистивной нагрузки при температуре 25 °C.

## <span id="page-21-3"></span>**9.3 Электрические характеристики логических выходов («OUT 1» и «OUT 2»)**

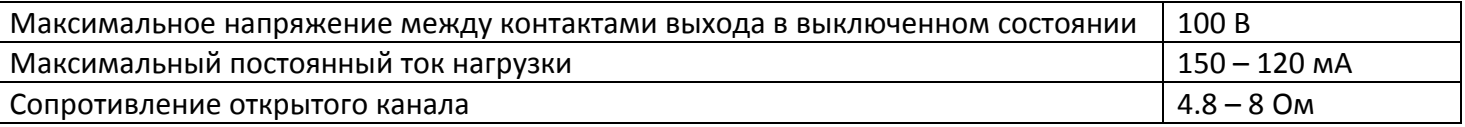

\*Нагрузочные параметры логических выходов ухудшаются в пределах указанного диапазона с ростом температуры выше 25 °C.

## <span id="page-21-4"></span>**9.4 Основные характеристики**

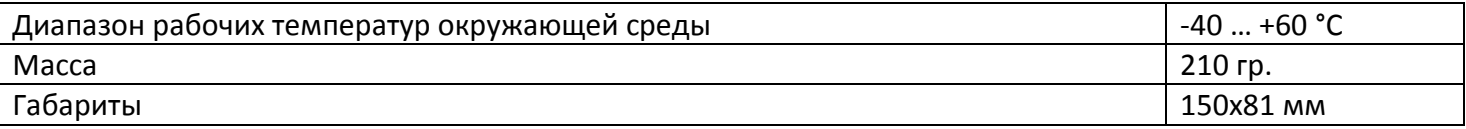

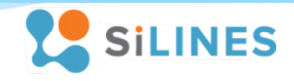

## <span id="page-22-0"></span>**9.5 Типовые характеристики**

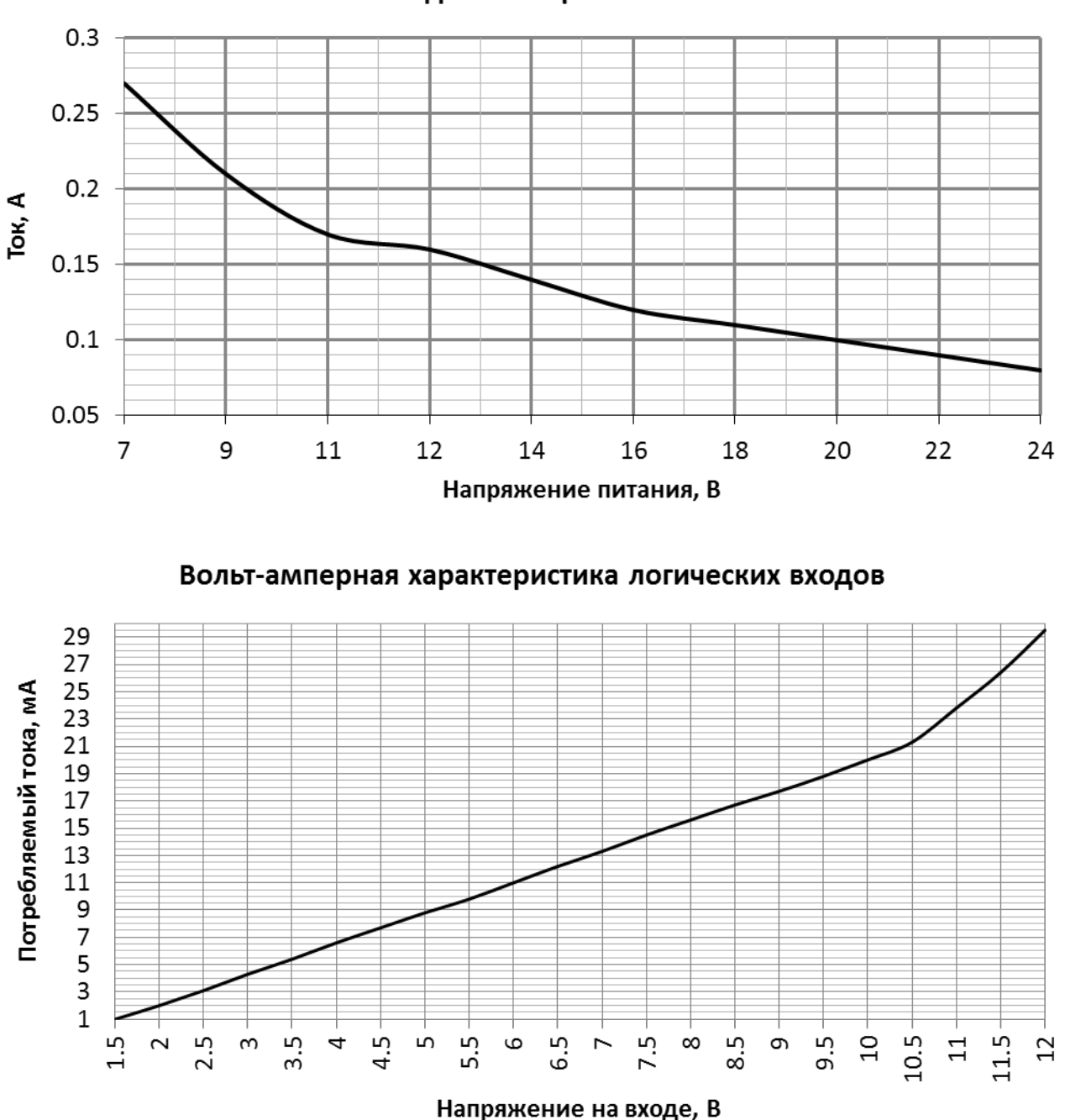

## Максимальный потребляемый ток RODOS-16 в зависимости от входного напряжения

#### <span id="page-22-1"></span>**9.6 Назначение светодиодов**

- Зеленый светодиод (STATUS) показывает режим работы устройства. Мигание светодиода 2 раза в секунду означает, что на устройство подано напряжение питания и оно корректно работает. Светодиод начинает мигать в два раза чаще, когда устройство сбрасывает свои настройки до заводских (по умолчанию).

- Красные светодиоды (RELAY N, где N – номер реле) загораются при включении реле (замыкание контактов N.O. и COM) и гаснут при выключении.

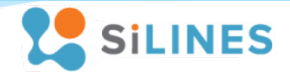

## <span id="page-23-0"></span>**9.7 Сброс устройства до заводских настроек**

Устройство имеет функцию сброса всех пользовательских настроек на настройки по умолчанию. Для того чтобы выполнить сброс устройства нужно нажать кнопку RESET на внешней панели устройства и удерживать её в течение 2-5 секунд.

#### <span id="page-23-1"></span>**9.8 Правила и условия эксплуатации**

После получения Ethernet модуля RODOS-16 внимательно осмотрите его упаковку, а также сам модуль, на наличие видимых механических повреждений, вызванных транспортировкой. В случае обнаружения оных сообщите об этом поставщику, у которого Вы купили данное устройство. После подключения проводов, коммутирующих нагрузку, перед включением RODOS-16 убедитесь в отсутствии посторонних предметов / объектов внутри данного устройства, способных вызвать короткое замыкание или иное нарушение работоспособности изделия.

Будьте внимательны при различных манипуляциях с RODOS-16 – защита от статического электричества не предусмотрена.

Подключение модуля RODOS-16 к сети интернет производится при помощи сетевого кабеля типа витая пара через разъем типа RJ-45. Алгоритм настройки сетевого соединения указан в данном руководстве.

Подача на RODOS-16 напряжения питания величиной больше/меньше заявленной в электрических характеристиках, несоблюдение полярности при подключении блока питания, попадание влаги внутрь данного устройства или его работа вне диапазона указанных в данном документе рабочих температур может привести к неработоспособности либо поломке устройства. Правильная полярность указана на боковой панели устройства – внутренний контакт разъема блока питания для подключения к устройству "+", внешний контакт "–".

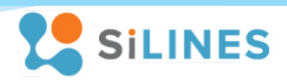

# <span id="page-24-0"></span>**10 Корректировки**

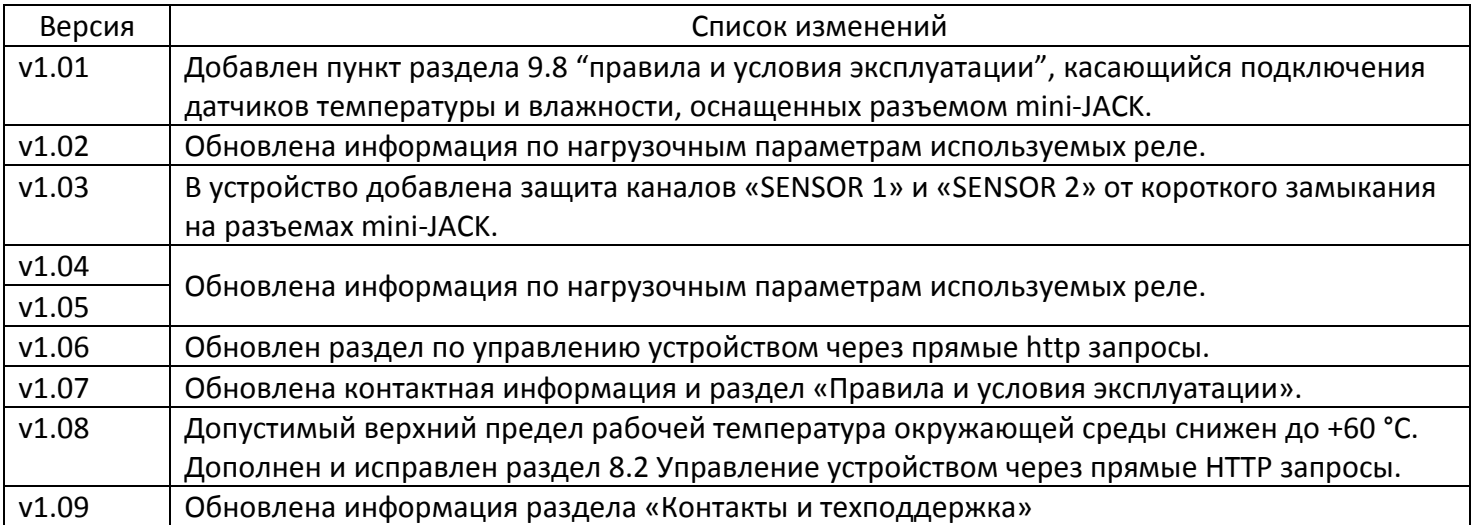

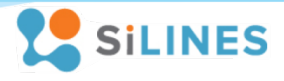

## <span id="page-25-0"></span>**11 Контакты и техподдержка**

124498, г. Москва, Зеленоград, проезд № 4922, дом 4, строение 5 Телефон офиса: +7 (499) 645-54-06 Телефон тех. поддержки: +7 (495) 645-72-85 Сайт:<https://silines.ru/>